$7657.30285$ GOME

# ESCUELA SUPERIOR POLITÉCNICA DEL LITORAL

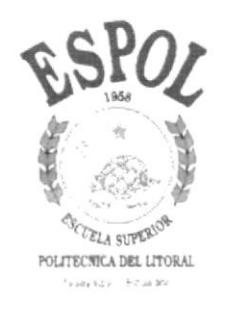

# PROGRAMA DE TECNOLOGÍA EN COMPUTACIÓN

# **TESIS DE GRADO**

# PREVIO A LA OBTENCIÓN DEL TÍTULO DE:

# SECRETARIA EJECUTIVA EN SISTEMAS DE INFORMACIÓN

# **TEMA**

# **CONTROL DE PROVEEDORES**

# **MANUALES**

MANUAL DE ORGANIZACIÓN, PROCEDIMIENTOS Y USUARIO

# **AUTORA**

JÉSSICA M. GÓMEZ CEDEÑO

# **DIRECTORA**

ANL. CARMEN OROZCO

# **AÑO**

2001 - 2002

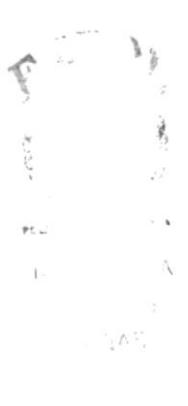

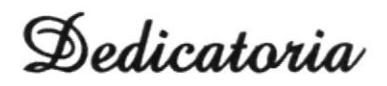

 $\ddot{\phantom{a}}$ 

Primeramente a DIOS porque con la gracia de él conté con la salud que necesité y que sin ella no hubiese sido posible continuar con este propósito.

No quiero mencionar nombres porque puedo omitir alguno, solo expresar que también esta dedicada a todas y cada una de las personas que de una u otra manera me brindaron su apoyo para no desfallecer y continuar con la perseverancia para culminar con éxito ésta carrera universitaria.

Jéssica

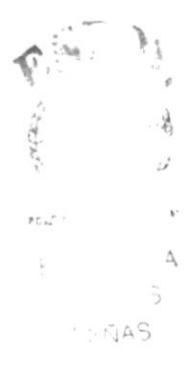

Agradecimiento

Agradezco la bendición otorgada por Dios que este año me dio la inmensa alegría de ser madre y que a pesar de ello seguí adelante, contando siempre con el apoyo de mis dos familias.

A todas mis amigas y compañeras con quienes pude tener la oportunidad de compartir junto a ellas gratos y duros momentos, a mi Directora de Tesis quien demostró tener mucha paciencia y a todas aquellas personas que siempre creyeron en mi motivándome a seguir siempre adelante.

Y en especial a esa personita que ahora forma parte de mi vida, mi hijo RICARDO SEBASTIÁN.

Jéssica

# **DECLARACIÓN EXPRESA**

"La responsabilidad de los hechos, ideas y doctrinas expuestas en esta Tesis de Grado me corresponde exclusivamente; y el patrimonio intelectual de la misma al PROTCOM (programa de Tecnología en Computación) de la Escuela Superior Politécnica del Litoral-ESPOL".

(Reglamento de Exámenes y Títulos Profesionales de la ESPOL)

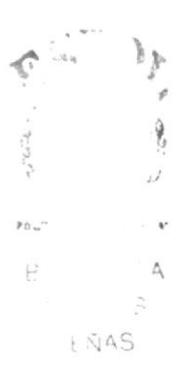

# FIRMA DEL DIRECTOR DE TESIS

Casmen Droyo P

# **FIRMA DEL AUTOR DE TESIS**

Jéssica Gromez O.<br>JÉSSICA GÓMEZ CEDEÑO

PET I  $\mathbf{r}_{\mathrm{max}}$ 

# **TABLA DE CONTENIDO**

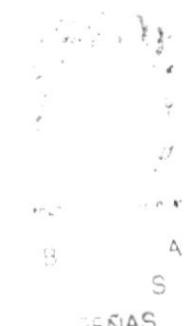

**PÁGINA** 

**ENAS** 

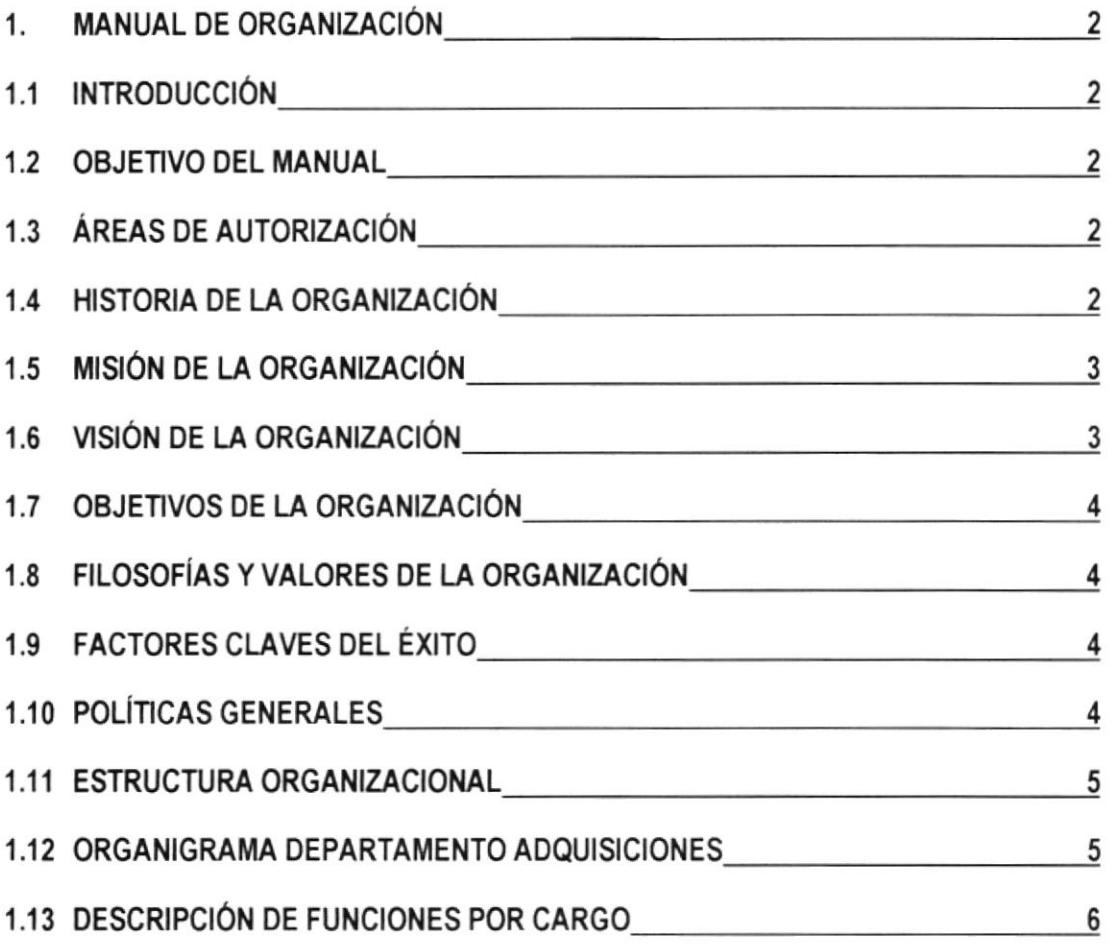

**CAPÍTULO I** 

# **CAPÍTULO II**

PÁGINA

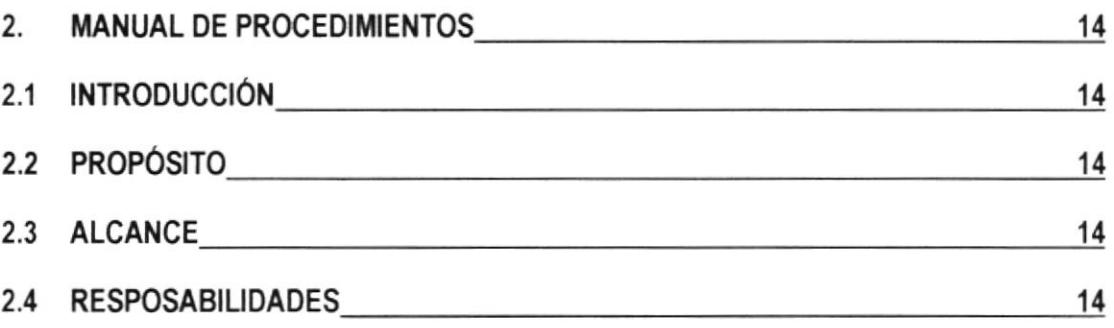

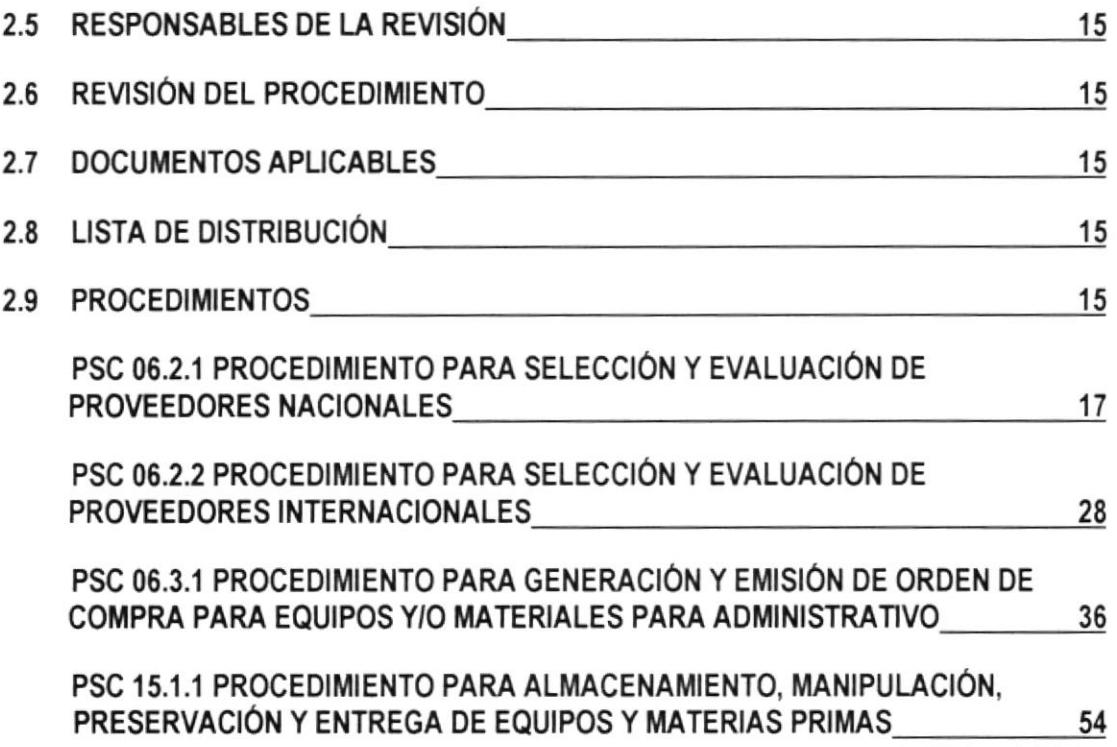

# CAPÍTULO III

### PÁGINA

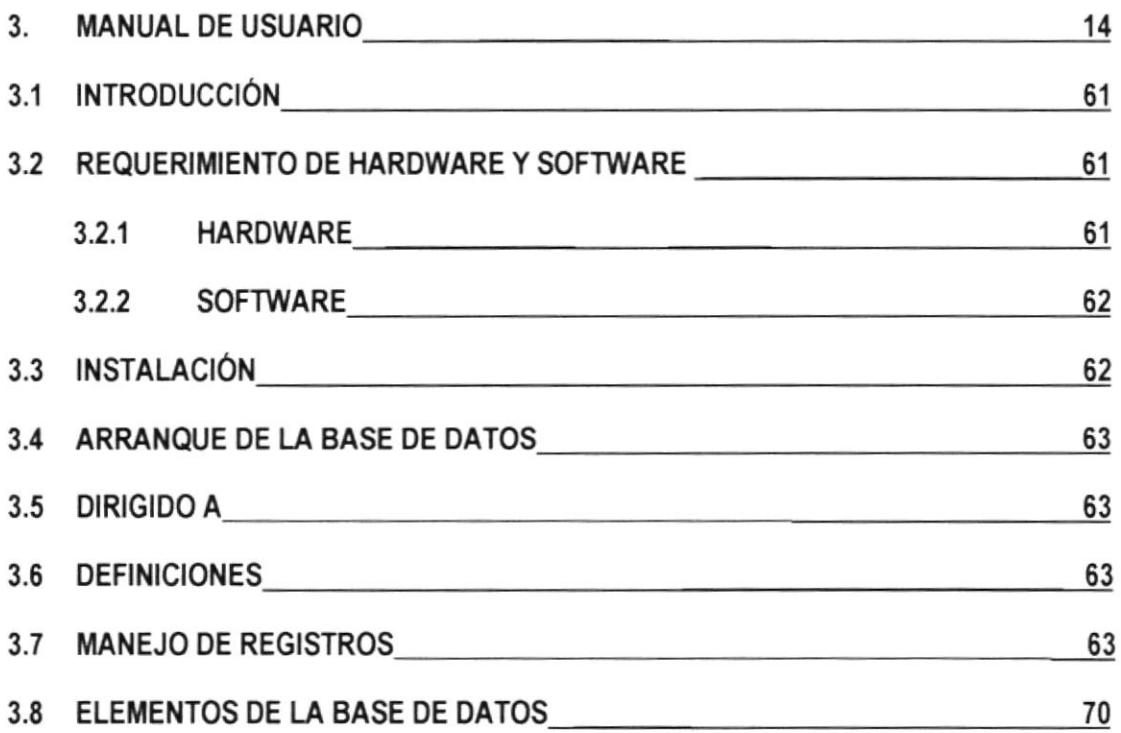

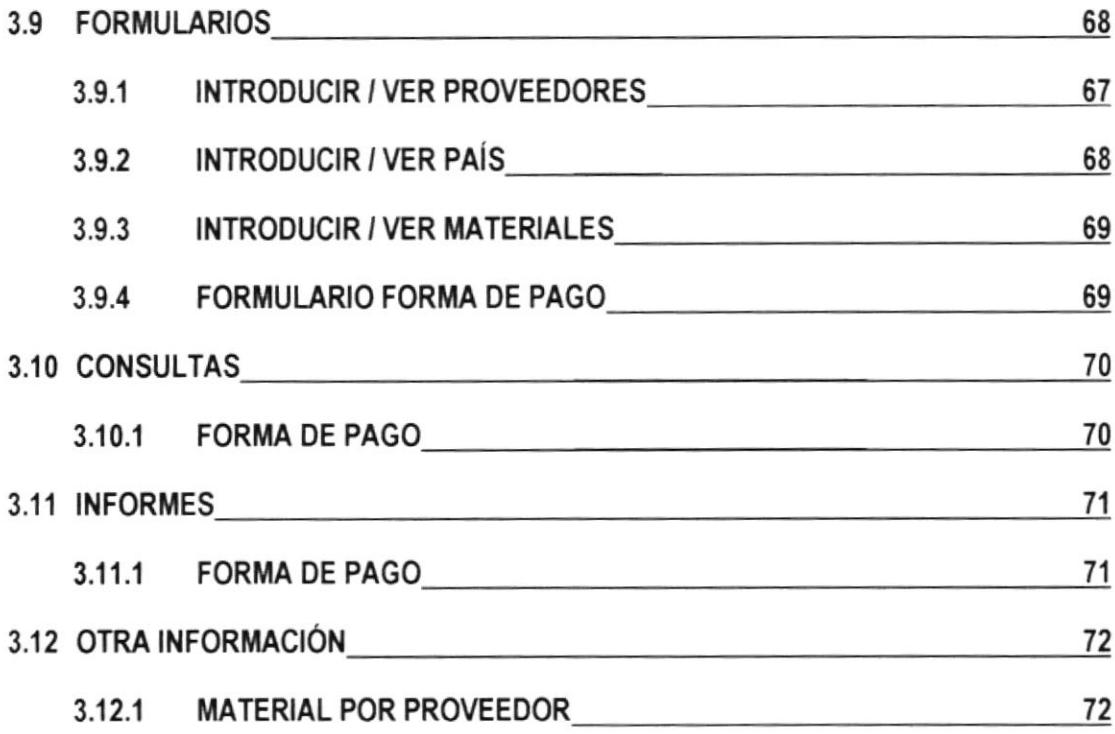

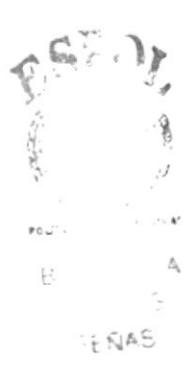

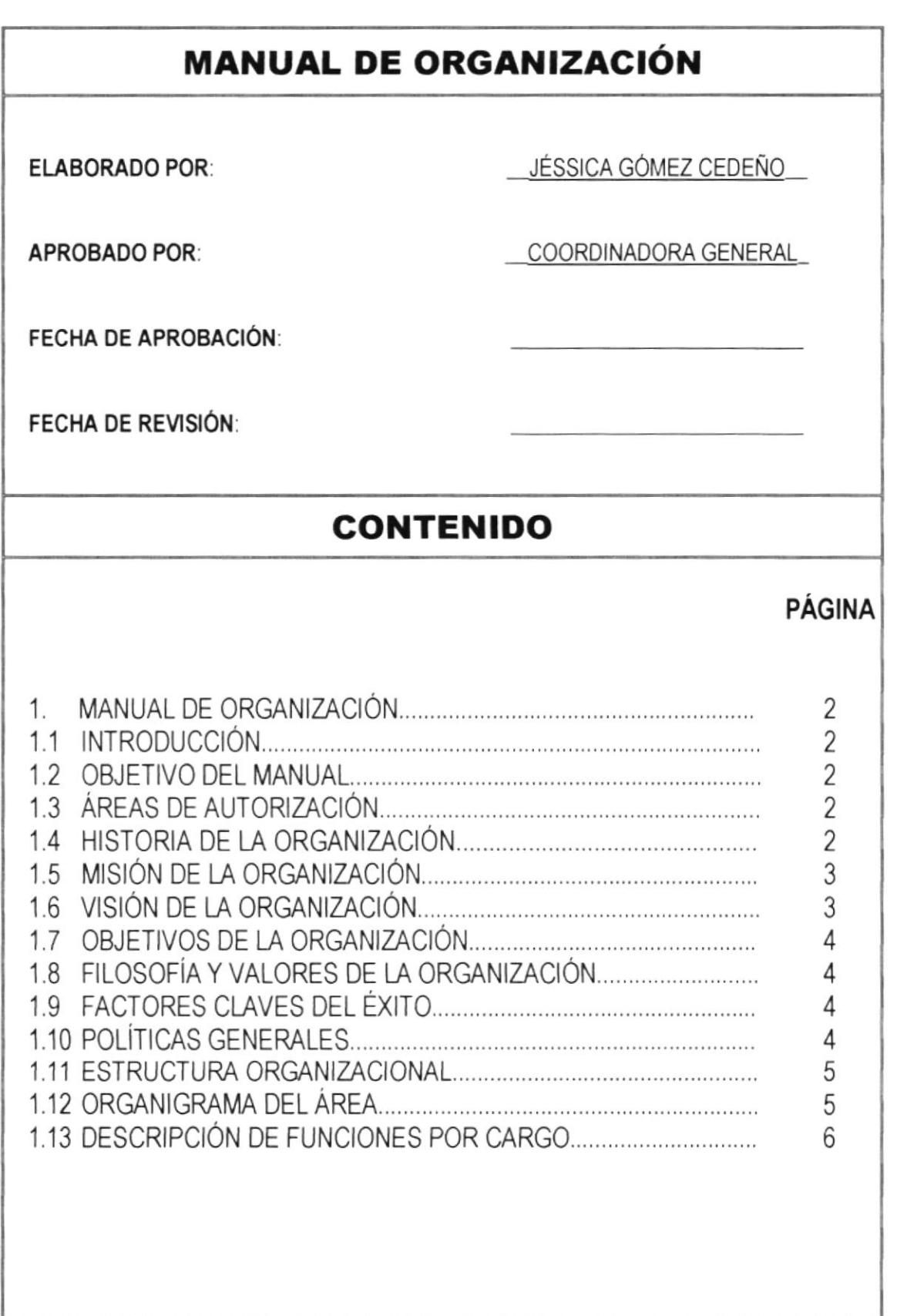

#### **MANUAL DE ORGANIZACIÓN** 1.

#### **INTRODUCCIÓN**  $1.1$

El presente manual tiene como objetivo definir la estructura organizacional de la Empresa y la descripción de cada una de las tareas que deberá ejecutar el personal que sea designado a ocupar determinado cargo.

#### $1.2$ **OBJETIVO DEL MANUAL**

El Manual de Organización, permite cumplir con los siguientes objetivos:

- Cumplir con los perfiles de cargo, a fin de que el personal que sea seleccionado a ocupar la vacante designada, se desempeñe con profesionalismo.
- Definir las tareas que deben desarrollar en el cargo asignado.
- Definir el nivel de mando y subrogación. ⋗

#### $1.3$ **ÁREAS DE AUTORIZACIÓN**

La persona encargada de la actualización y supervisión del Manual de Organización considerando las necesidades que se presenten es el Gerente Administrativo, el cual deberá ser revisado y aprobado por el Gerente General.

#### **HISTORIA DE LA ORGANIZACIÓN**  $1.4$

**ASTINAVE**, Astilleros Navales Ecuatorianos, dependiente de la Armada. Tiene personería Jurídica, patrimonio propio y su domicilio es la ciudad de Guayaquil. Fue creada el 29 de diciembre de 1972, asumiendo los derechos y obligaciones del FONDO INDUSTRIAL NAVAL. dependencia de la Armada que administró hasta esa fecha el Arsenal Naval.

La administración de la Empresa se efectua a través de las siguientes instancias: el Comité Administrativo presidido por el señor Comandante General de Marina o su representante el Jefe de Operaciones Navales, un Gerente General y los administradores de planta, cuyas condiciones de designación, períodos, facultades, atribuciones y deberes están fijados en los Estatutos y Reglamento Interno de la Empresa.

<sup>2</sup> "Control de Proveedores" MANUAL DE ORGANIZACIÓN

La Empresa enmarca su actividad en:

- a) Reparar, mantener, carenar, transformar, diseñar y construir unidades navales para la Amada Nacional y la que demande la actjvidad naviera privada nacional <sup>y</sup> extranjera.
- b) Ejecutar y proporcionar de acuerdo con la capacidad técnica e indusfial las instalaciones. manufacluras, trabajos y servicios que sean solicitados por la Armada, insttuciones de la Defensa Nacional o actividad de transporte por agua estatal o privada y de la industria en general,
- c) Realizar, fomentar y planificar investigaciones científicas y técnicas conducentes al rnejoramiento o creación de nuevos diseños para la consfucción naval: militar <sup>y</sup> comercial.

Es una Empresa que está a la vanguardia porque se ha preparado para ello, ya que actualmente está certificada Internacionalmente por BUREAU VERITAS QUALITY INTERNACIONAL bajo la Norma ISO 9001:1994.

### 1.5 MISIÓN DE LA ORGANIZACIÓN

Proporcionar servicio especializado en la construcción y reparación navales asi como en áreas afines, garantizando la calidad del produclo o servicio, precios justos <sup>y</sup> oportunidad de entrega, a fin de alcanzar la satisfacción y confianza del cliente, bienestar para nuestro personal y desarrollo del sector marítimo contribuyendo con ello al progreso y seguridad del pais.

### I.6 VISIÓN DE LA ORGANIZAGIÓN

Liderar la consfucción naval en aluminio y cubrir la demanda de carenamiento de la flota mercante nacional, brindando niveles óptimos de calidad y adelantándonos a las necesidades de nuesfos clientes.

### 1.7 OBJETIVOS DE LA ORGANIZAGIÓN

- Desarrollar todas las actividades propias de un astillero de reparaciones y construcciones de naves de guerra y mercantes, y extender sus servicios donde sea necesario y conveniente.
- Mantener la capacitación de actualización al personal en temas de calidad.
- Implementar eficientemente lis estándares de producción en los procesos de soldadura, arenado y pintura.
- $\geq$  Reducir el indice de reclamos de los clientes por fallas o errores de supervisión en los trabajos que se realicen a las unidades.
- Recertificar a la Empresa con la Norma ISO 9001:1994 (NTE INEN-ISO 9001:96)

### I.8 FTLOSOFíAS Y VALORES DE LA ORGANIZAGIÓN

- Ser atentos con nuestros clientes.
- $\geq$  Ser más eficientes en nuestros trabajos.
- $\blacktriangleright$  Proporcionar bienestar a nuestro personal (pagos fijos de haberes, uso de vacaciones anuales)

### I.9 FACTORES GLAVES DEL ÉXITO

- $\geq$  Disminuir los gastos administrativos.
- $\angle$  Satisfacer las necesidades de nuestros clientes.
- $\geq$  Optimizar el uso y mantenimiento de vehiculos y maquinaria instalada.

### 1.10 POLÍTICAS GENERALES

- Que sus empelados trabajen con honestidad.
- → Cumplir con los horarios establecidos de entrada y salida así como también el horario de lunch y permisos personales.
- $\geq$  Cumplir con normas establecidas en el Reglamento Interno de la Empresa.
- Disminuir la contratación de personal eventual.
- $\geq$  Administrar eficientemente los valores asignados a las diferentes Partidas Presupuestaria.

# 1.11 ESTRUCTURA ORGANIZACIONAL **ORGANIGRAMA DE ASTINAVE**

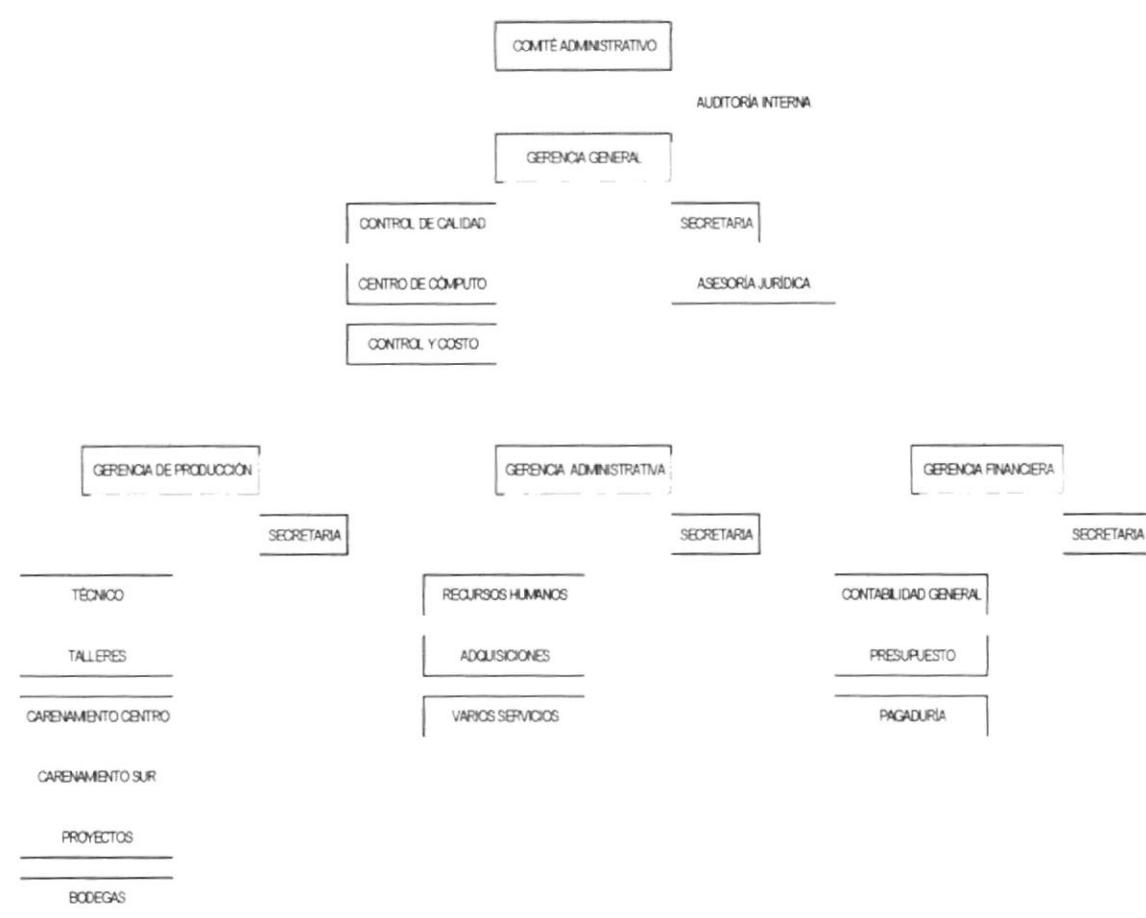

### 1.12 ORGANIGRAMA DEPARTAMENTO ADQUISICIONES

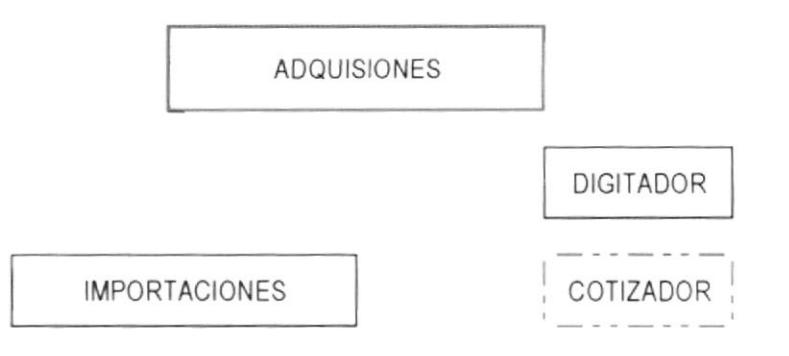

# **1.13 DESCRIPCIÓN DE FUNCIONES POR CARGO**

La Gerencia Administrativa de ASTINAVE y el Departamento de Adquisiciones, cuenta con el siguiente personal que poseen los conocimientos y experiencias necesarios para el desarrollo de sus actividades:

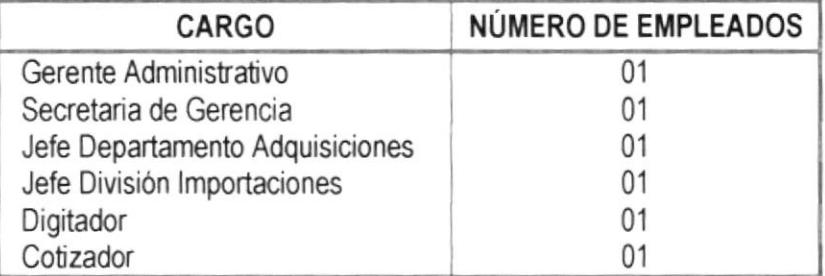

A continuación se detallan las funciones por cada uno de estos cargos.

# **MANUAL DE** ORGANIZACIÓN

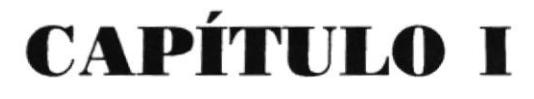

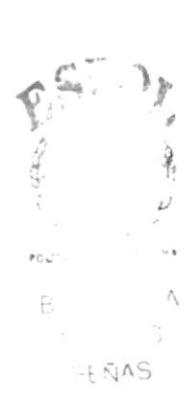

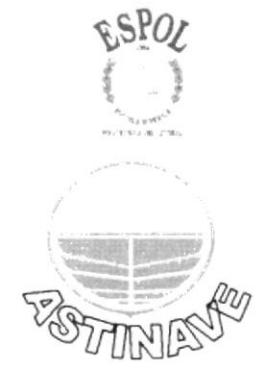

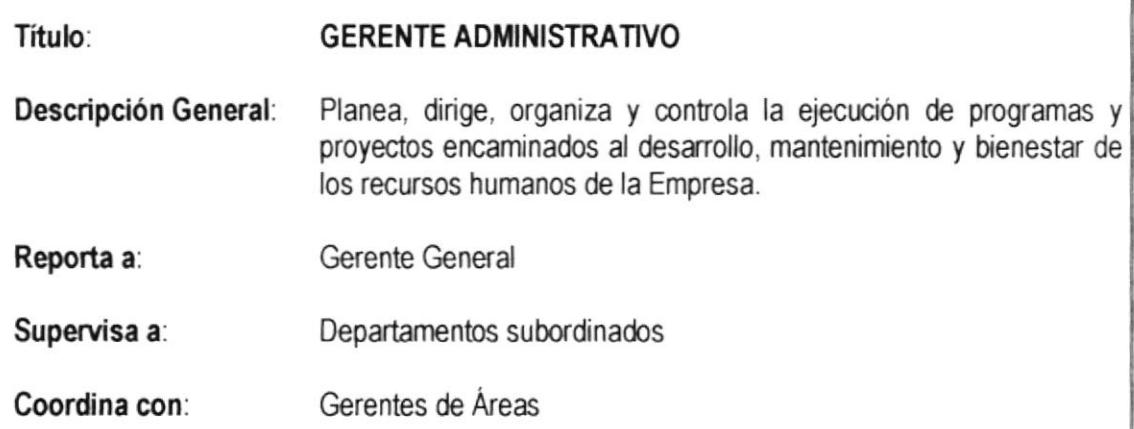

#### **FUNCIONES Y RESPONSABILIDADES:**

- \* Cumplir y hacer cumplir las disposiciones legales reglamentarias, políticas y normas administrativas.
- ❖ Asegurar la correcta y oportuna utilización de los recursos humanos y materiales.
- Revisar permanentemente la estructura organizacional, recomendar cambios necesarios para su optimización.
- ❖ Aprobar listado de materiales a ser adquiridos.
- \* Revisar y aprobar cuadros de cotizaciones, pedidos al exterior
- ❖ Cotizar y mantener el control de las pólizas de seguros de los bienes de la Empresa.
- ❖ Preparar y tramitar el proyecto de presupuesto de área a cargo.
- \* Calcular ajustes salariales periódicos de acuerdo a política establecida para el efecto.
- ❖ Colaborar en la gestión empresarial, presentar informes que le sean requeridos.
- \* Actualizar reglamentos, manuales, directivas, regulaciones en su ámbito, someterlas a aprobación.
- \* Contribuir a la comercialización de los servicios de la Empresa.
- \* Presidir los Comités de Disciplina, escalafón y el de calificaciones.
- ❖ Controlar la actividad de los organismos de asesoramiento de la Gerencia General.
- \* Reemplazar al Gerente General en su ausencia.

#### **REQUERIMIENTOS:**

- $\triangleright$  Titulo de Estudios Superiores
- > Diplomado en Administración de Empresas
- $\triangleright$  Relaciones Interpersonales

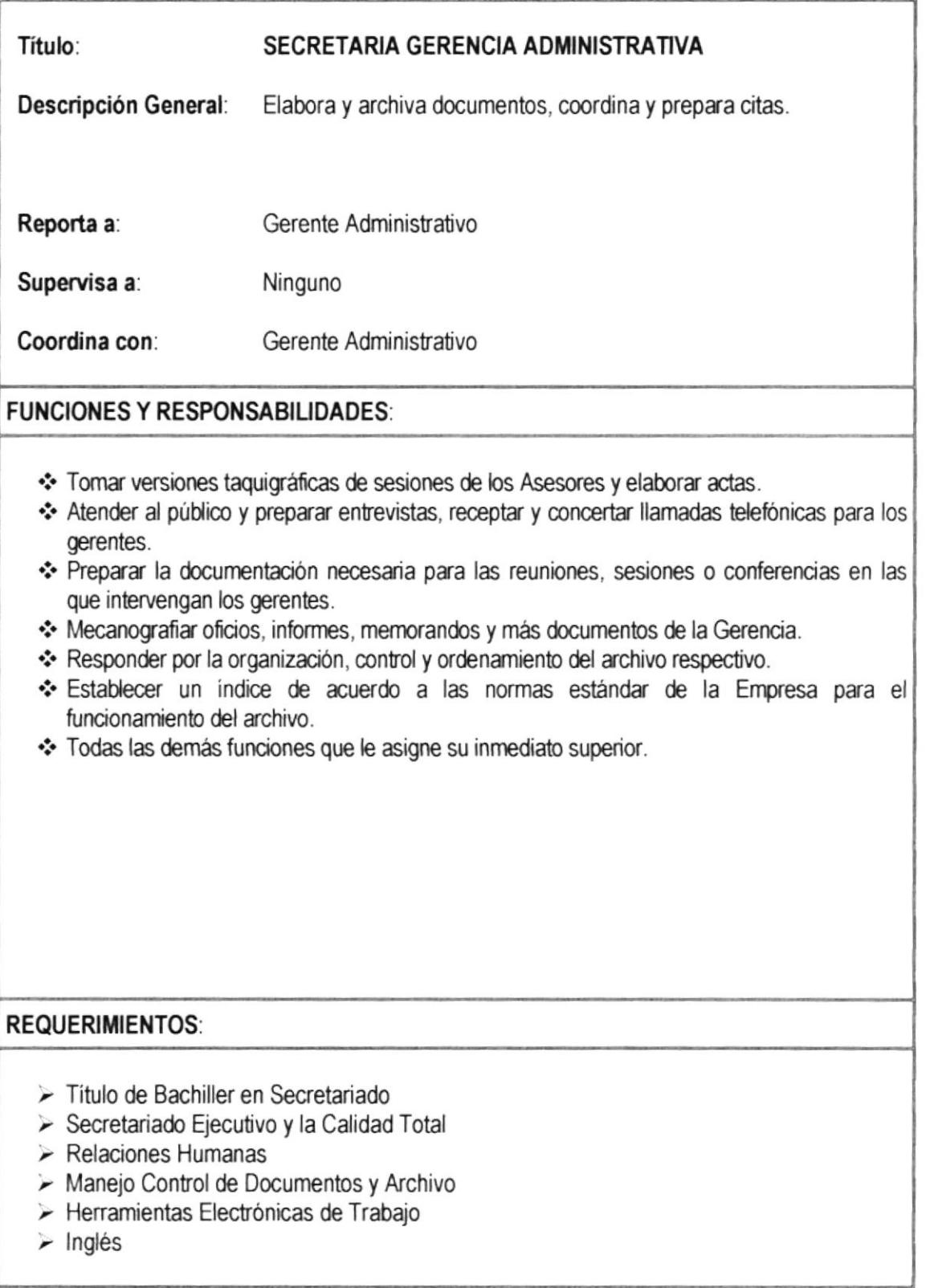

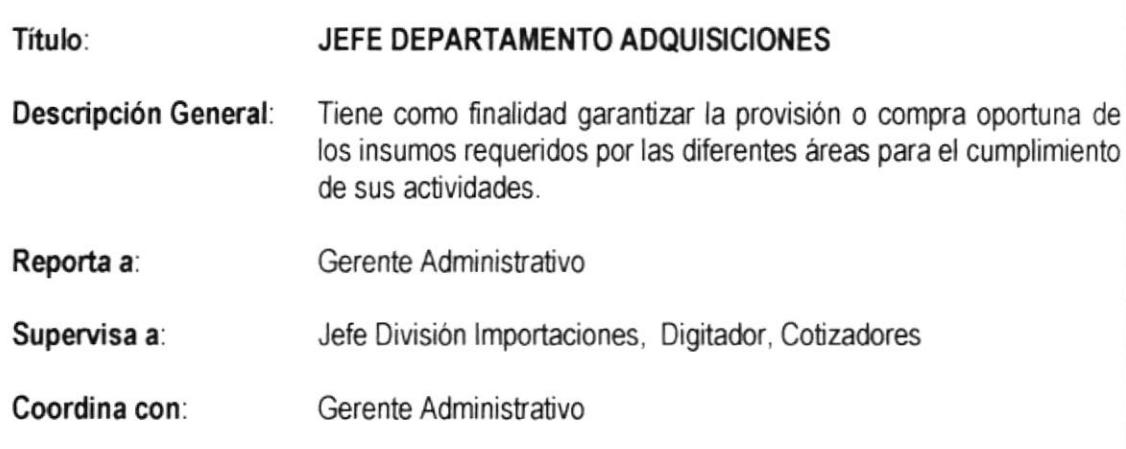

#### **FUNCIONES Y RESPONSABILIDADES:**

- \* Revisar listados de materiales a ser adquiridos.
- Seleccionar proveedores calificados a los que se solicitará cotización o atención de un pedido.
- \* Preparar cuadro comparativo de cotizaciones, seleccionar la más conveniente.
- Solicitar proformas, preparar pedidos al exterior. Mantener registros del estado de la importación con los documentos relacionados y soportes.
- \* Revisar la orden de compra, prestar especial atención a descripción del material y número de orden de compra aplicada.
- \* Coordinar y prepara la pro forma presupuestaria anual de su área.
- ❖ Verificar en casos especiales o de emergencia el retiro de material y su cancelación en la sede del proveedor por parte del comprando de la Empresa.
- \* Actuar como miembro en la comisión técnica para calificación de proveedores nacionales.

#### **REQUERIMIENTOS:**

- $\triangleright$  Titulo de Estudios Superiores
- > Diplomado en Administración de Empresas
- $\triangleright$  Relaciones Interpersonales

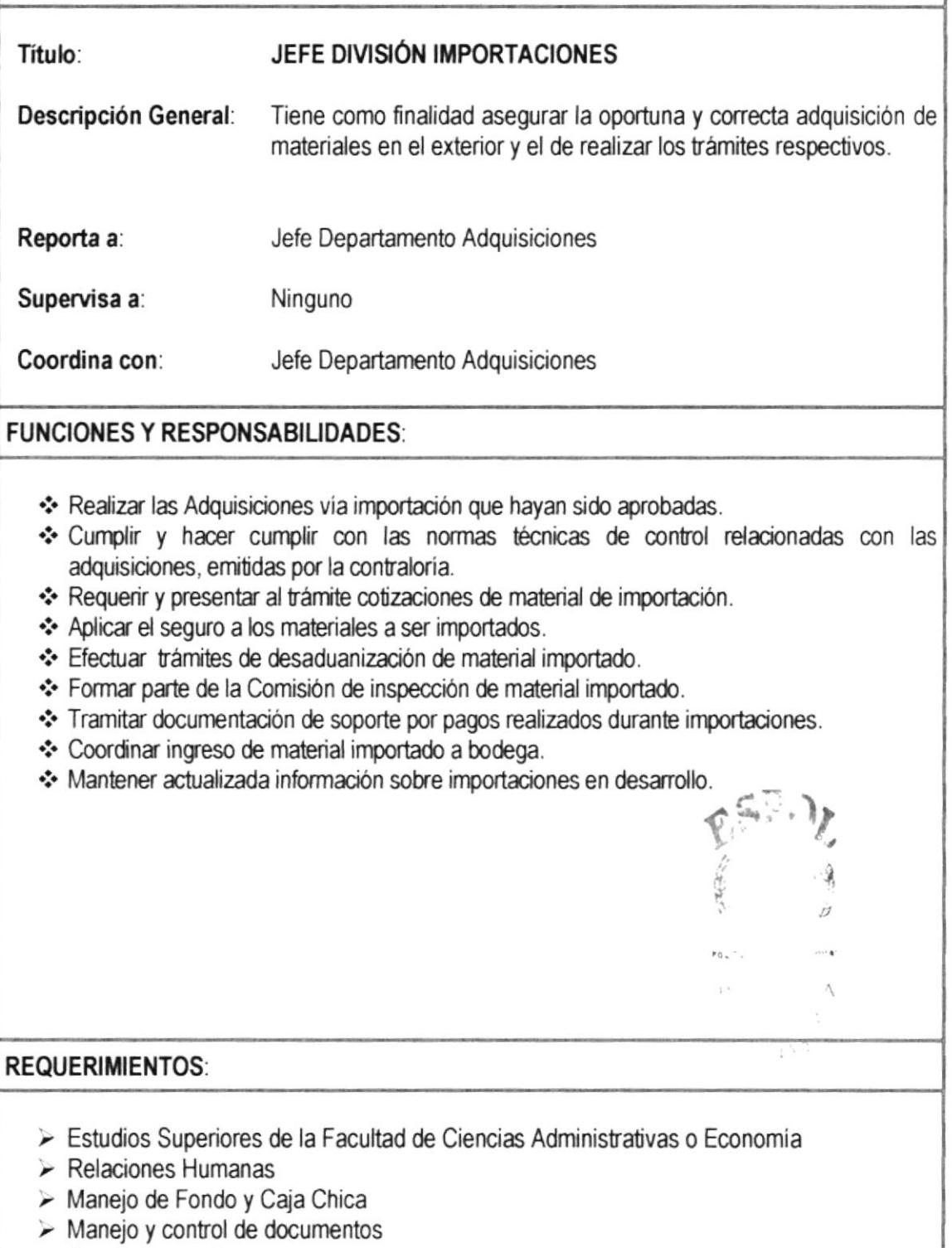

- $\triangleright$  Comercio exterior
- > Herramientas Electrónicas de Trabajo

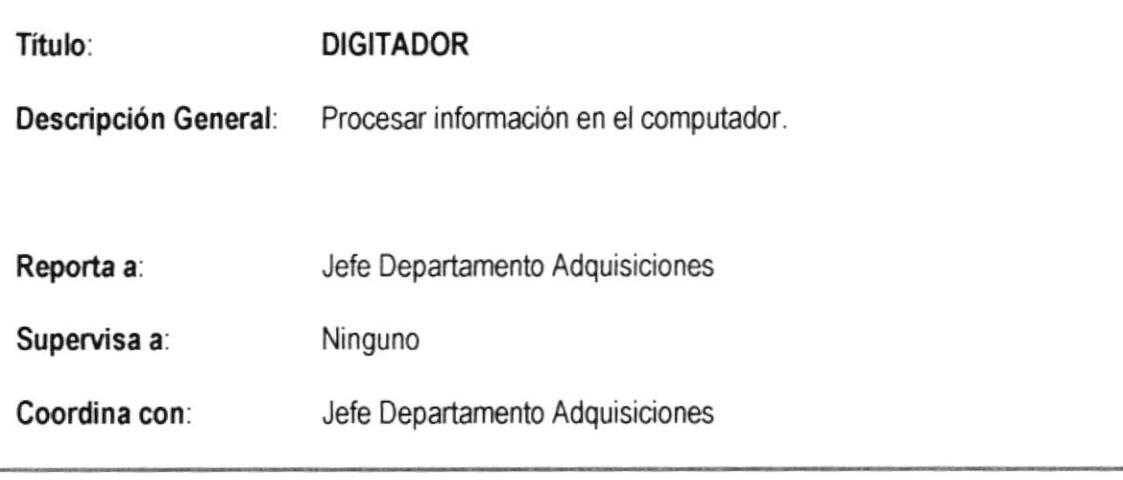

#### **FUNCIONES Y RESPONSABILIDADES:**

- Elecutar trabajos en el computador y auxiliares de acuerdo a las normas y procedimientos establecidos.
- \* Operar y procesar los programas y la información de los diversos sistemas de información.
- Preparar y ordenar el material de entrada y/o salida de la información.
- \* Usar correctamente los procedimientos de control que se requieran.
- ❖ Registrar los tiempos de utilización de los equipos, así también los tiempos perdidos por averias, fallas y/o mantenimiento.
- \* Velar por el buen funcionamiento de los sistemas, interconexiones y condiciones ambientales
- \* Intervenir en la implementación de los sistemas de información, e informar de cualquier particular a la Unidad de Centro de Cómputo para su respectiva verificación.
- Responder por la veracidad de la información que es ingresada al computador a través de los sistemas de información.
- \* Las demás funciones que le asigne su inmediato superior.

#### **REQUERIMIENTOS:**

- > Título de bachiller y tener cursos de conocimiento de computación
- $\geq$  Experiencia en trabajos similares

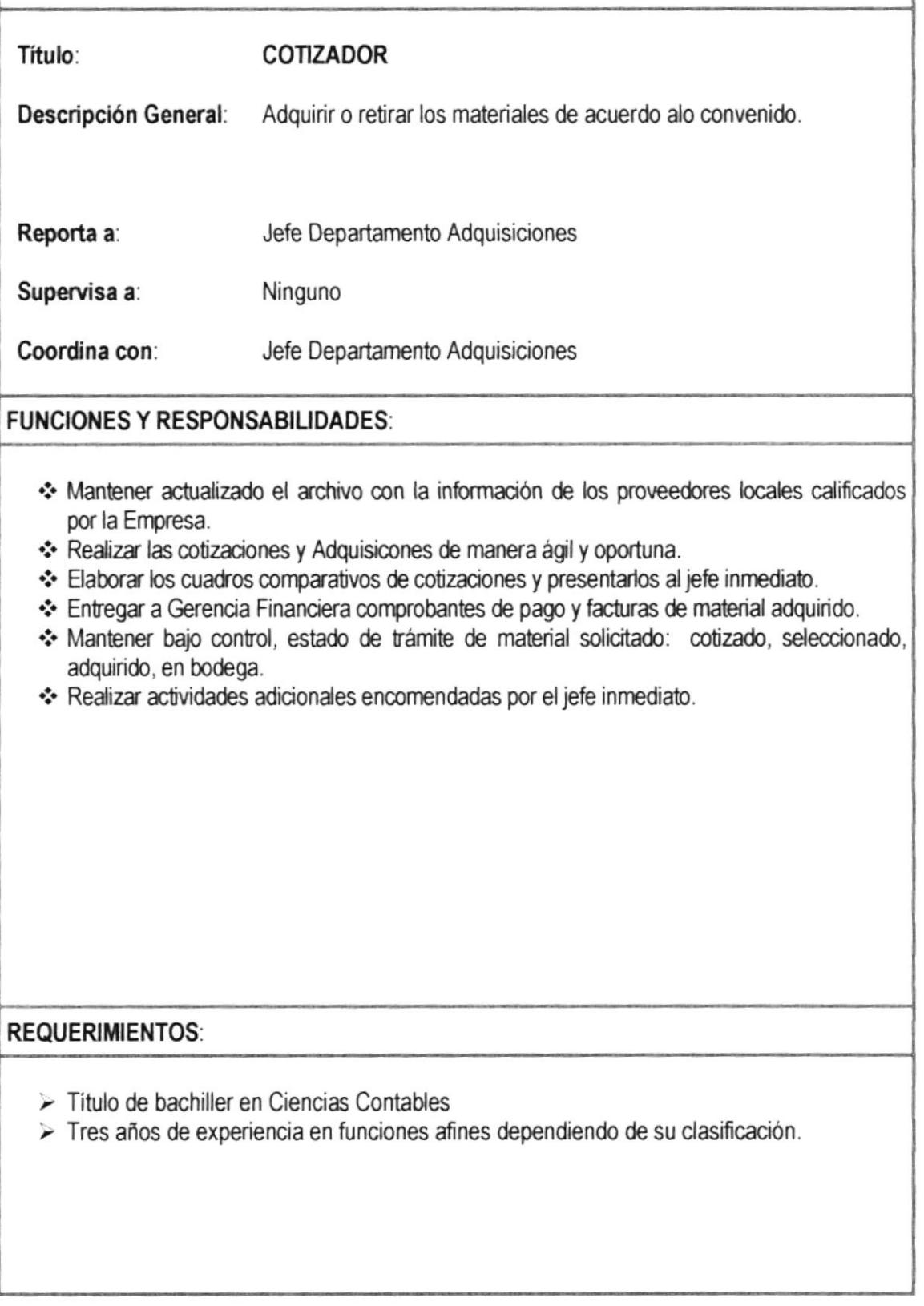

# **MANUAL DE PROCEDIMIENTOS**

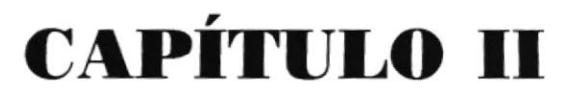

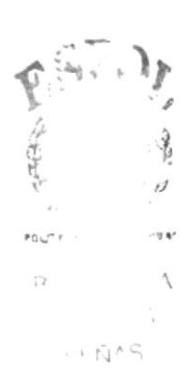

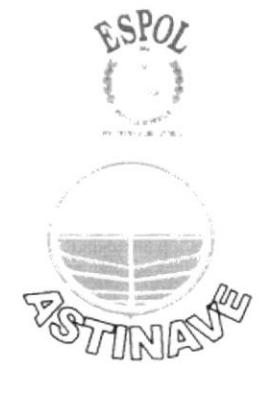

# MANUAL DE PROCEDIMIENTOS ELABORADO POR APROBADO POR: COORDINADORA GENERAL FECHA OE APROBACIÓN: FECHA DE REVISIÓN: CONTENIDO PÁGINA 14 14 14 14 14 15 15 15 15 15 JESSICA GÓMEZ CEDEÑO 2. MANUAL DE PROCEDIMIENTOS............ 21 TNTRoDUCCTÓN..... ............ .. 2.2 pROpÓSrT0..................... <sup>2</sup>3 ALCANCE 2.4 RESPONSABILIDADES... 2,5 RESPONSABLES DE LA REVISIÓN.. 2.6 REVISIÓN DEL PROCEDIMIENTO.., ....., <sup>2</sup>7 DOCUMENTOS APLICABLES........... .... .. 2.8 LrSTA DE DTSTRTBUCTÓN.................... 2.9 PROCEDIMIENTOS ....... .

# 2. MANUAL DE PROCEDIMIENTOS

## 2.1 INTRODUGGIÓN

El presente manual tiene como objetivo básico establecer procedimientos, metodologia, técnicas y optimizar el tiempo para que el desarollo de las tareas sean más rápidas y efectivas, que beneficiaran tanto al personal como a lo usuarios.

El üabajo gue a continuación se presenta ha sido el resultado de la recopilación de información, revisión de los procesos más importantes que se realizan en el área, búsqueda y análisis de soluciones que permitan realizar la tarea del control de una manera más fácil.

## 2.2 PROPÓSITO

El propósito de este manual es tener en secuencia todos los procedimientos existentes en la Empresa, y en ellos describir paso a paso como realizar tareas de una manera fácil y rápida.

## 2.3 ALCANGE

Este manual se aplica en la Gerencia Administrativa (Departamento de Adquisiciones) y la Gerencia de Producción (Departamento de Bodegas); y sirve como guía para el personal involucrado en los procedimientos relacionados.

### 2.4 RESPONSABILIDADES

Las responsabilidades de las diferentes etapas a fin de que un procedimiento sea puesto en vigencia, esta establecido de la siguiente manera:

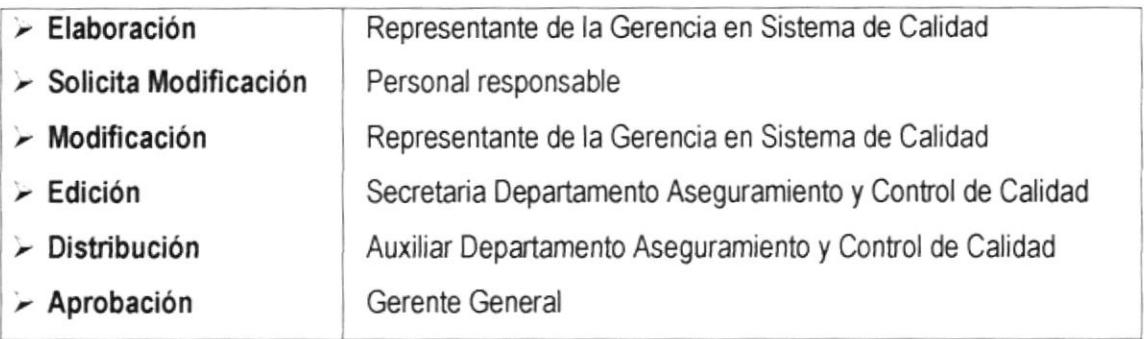

#### RESPONSABLES DE LA REVISIÓN  $2.5$

El responsable de la revisión del Manual de Procedimientos es el Gerente Administrativo.

#### REVISIÓN DEL PROCEDIMIENTO  $2.6$

La revisión del Manual de Procedimientos debe realizarse dos veces al año.

#### $2.7$ **DOCUMENTOS APLICABLES**

Los siguientes procedimientos son parte de este manual:

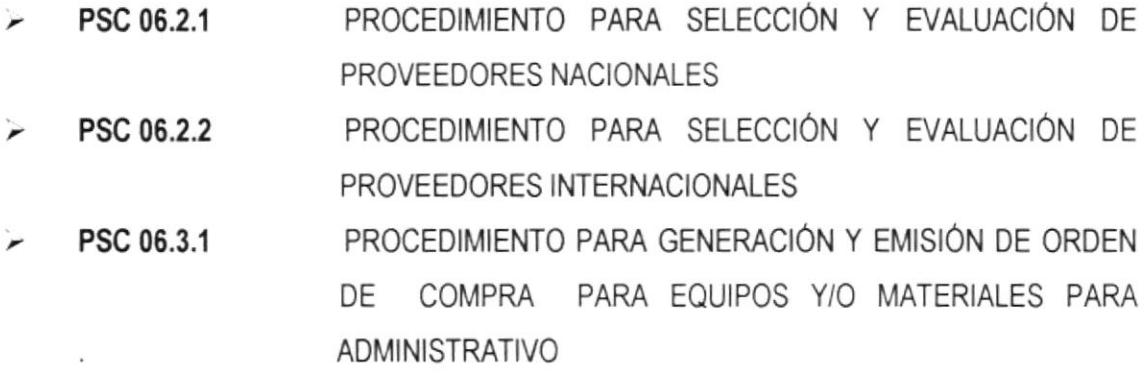

#### $2.8$ **LISTA DE DISTRIBUCIÓN**

Este manual será distribuido de la siguiente manera:

- Original para el Departamento de Aseguramiento y Control de Calidad. ↘
- Copia para el responsable directo, personal involucrado y todos los Gerente de Áreas. ⋗

#### $2.9$ **PROCEDIMIENTOS**

A continuación se detallarán todos los procedimientos que aplicaremos en el Manual para el Departamento de Adquisiciones que depende de la Gerencia Administrativa.

# PROCEDIMIENTO PARA SELECCIÓN Y EVALUACIÓN DE PROVEEDORES NACIONALES **PSC No. 06.2.1** JÉSSICA GÓMEZ CEDEÑO **ELABORADO POR: APROBADO POR:** COORDINADORA GENERAL FECHA DE APROBACIÓN:

# No. DE PÁGINAS: 10

# **CONTENIDO**

### **PÁGINA**

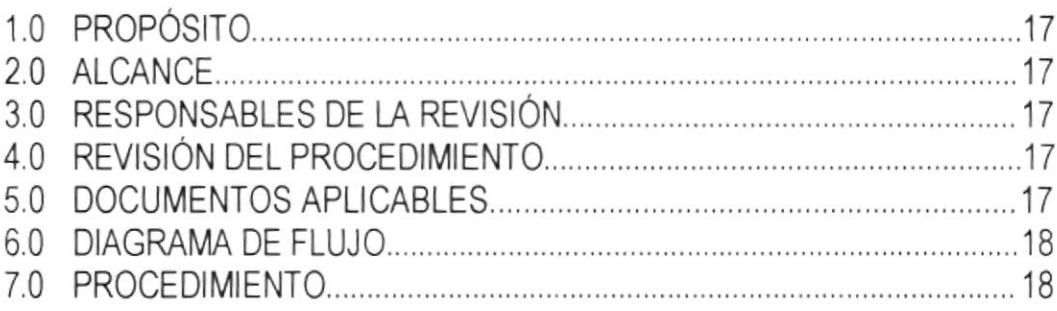

# **ANEXOS**

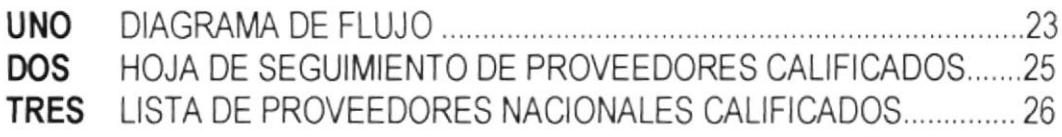

PSC 06.2.1

PÁG. 1/10

#### **PROPÓSITO**  $1.0$

El propósito de este procedimiento es definir el tipo y el alcance del control que ejerce ASTINAVE sobre los proveedores, tanto en la evaluación como en la selección y clasificación de los mismos.

#### 2.0 **ALCANCE**

Este procedimiento se aplica para la evaluación, selección y calificación de proveedores nacionales y sirve como quía para todas las personas involucradas en la clasificación, selección, verificación y evaluación de estos.

Este procedimiento hace referencia a la cláusula 4.6.2 de la Norma NTE INEN - ISO 9001: 96 y a la Sección 6 del Manual del Sistema de Calidad de ASTINAVE.

#### 3.0 **RESPONSABLE DE LA REVISIÓN**

El responsable por el mantenimiento, cumplimiento y modificación de este procedimiento es el Gerente Administrativo.

#### 4.0 REVISIÓN DEL PROCEDIMIENTO

La actualización de este documento lo realizará el Representante de la Gerencia en el Sistema de Calidad, previo una solicitud generada por el responsable de cada área. Esto será en base de los requerimientos que sirvan para mejorar lo que se encuentre vigente.

#### **DOCUMENTOS APLICABLES** 5.0

PSC 06.3.1 Procedimiento para Generación y Emisión de Orden de Compra para Equipos y/o Materiales para Administrativo.

PSC 06.2.1 PAG. 2/10

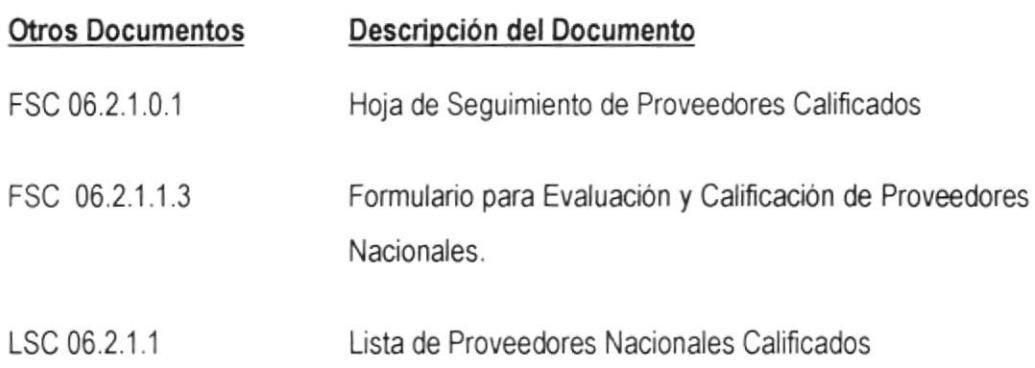

### 6.0 DIAGRAMA DE FLUJO

En el Anexo uno, encontrará el diagrama de flujo para el Procedimiento Selección y Evaluación de Proveedores Nacionales. (Ver páginas 23 y 24)

#### 7.O **PROCEDIMIENTO**

- 71 El Gerente Adminisfativo determina la dasificacón de los máeriales con el fin de orientar a los proveedores para que intervengan en las ofertas conforme a su especialidad de venta, esta clasificación será de la siguiente manera:
	- Aceites, lubricantes y grasas
	- Cables eléctricos
	- Cerámicas epóxicas
	- Combustibles
	- Farmacéuticos
	- Herramientas
	- Madera.
	- Máquinas herramientas
	- Materiales eléctricos  $\bullet$
	- Oxígeno, acetileno, argón, nitrógeno, etc.
	- Pinturas, lacas, diluyentes
	- Planchas, barras y perfiles metálicas  $\bullet$
	- Quimicos  $\bullet$
	- Soldadura
	- Suministros de oficina
	- Tornillos, pernos. clavos
	- Tubos, codos, tees, etc.
	- Arenas

#### PSC 06.2.1

PÁG. 3/10

- $72$ Una vez al año o cuando así lo disponga el Gerente Administrativo, la Secretaria de la Gerencia solicita via fax:
	- $\mathcal{L}$ La actualización de la producción que reposa en los archivos de esta Gerencia, a todos los proveedores calificados.

#### Vaya al numeral 7.4

- El envío de la producción, cuando el(los) proveedor(es) aspirante(s) incurre(n) en ∻ la "producción" especificada en el siguiente Procedimiento:
	- > Procedimiento para Generación y Emisión de Orden de Compra para Equipos y/o Materiales para Administrativo, código PSC 06.3.1.

#### Vaya al numeral 7.5

- $7.3$ El Gerente Administrativo junto con personal del Departamento de Adquisiciones, y un representante del Departamento de Bodegas designado por el Gerente de Producción. conforman la Comisión Técnica para Calificación de Proveedores Nacionales, previa citación realizada por la Secretaria de la Gerencia Administrativa.
- 7.4 La Comisión Técnica en base de:
	- La documentación histórica que reposa en los archivos de esta gerencia, o  $a)$
	- b) La documentación actualizada anualmente, de los proveedores que ofrecen materias primas o subproductos a ASTINAVE, realiza el análisis de la documentación y del comportamiento de cada uno de ellos, para luego proceder a su reevaluación, calificación y clasificación.
	- Reevalúa y califica de acuerdo con la Instrucción de Trabajo para  $7.4.1$ Evaluación y Calificación de Proveedores Nacionales, código ITSC 06.2.1.1 de ASTINAVE.

#### Vaya al numeral 7.8

7.5 Los proveedores aspirantes a ser considerados como Proveedores Nacionales Calificados de ASTINAVE, entregan la documentación requerida en la Secretaría de la Gerencia General o de la Gerencia Administrativa a petición del Gerente General o del Gerente Administrativo o por propia iniciativa.

#### PSC 06.2.1

**EARTHY** 

PÁG. 4/10

Documentación requerida:

"Control de Proveedores"

- ◆ Razón social de la compañía
- ◆ Escritura pública debidamente notarizada
- + Certificación de la Superintendencia de Compañías (personas jurídicas) o Cámara de Comercio (persona natural).
- ◆ Referencias de empresas con las que mantienen relaciones comerciales.
- + Listado de stock de materiales que ofrecen
- $\bullet$  Forma de pago
- Tiempo de entrega
- $\triangleleft$  Garantia
- 7.6 La Secretaria de la Gerencia General envía a la Gerencia Administrativa, la documentación mediante bitácora.
- Una vez recibida la documentación y por convocatoria del Gerente Administrativo, la  $7.7$ Comisión Técnica para la Calificación de los Proveedores Nacionales, procede a la revisión, verificación y evaluación de los documentos presentados por el aspirante.
	- $7.7.1$ Si como resultado de la verificación el proveedor cumple con los requerimientos descritos en el numeral 4.5, se continúa con el procedimiento en el numeral 4.8
	- 7.7.2 Caso contrario, se comunica su No Calificación y se archiva la documentación.
	- 7.7.3 Los resultados de esta evaluación son registrados en el Formulario, código FSC 06.2.1.1.3.
- 7.8 La Secretaria de Gerencia Administrativa que actúa como Secretaria de la Comisión Técnica, en base de las resoluciones tomadas por la Comisión Técnica elabora la Lista de Proveedores Nacionales Calificados, código LSC 06.2.1.1 y entrega al Gerente Administrativo para su revisión.
- El Gerente Administrativo revisa la Lista Actualizada de Proveedores Nacionales 7.9 Calificados
	- $7.9.1$ Si está de acuerdo con esta, procede a firmar en el casillero correspondiente del formulario.
	- 7.9.2 Caso contrario, la devuelve a la Secretaria para su corrección.

#### PSC 06.2.1

PÁG 5/10

- 7.10 Una vez firmada la lista, la Gerencia Administrativa envía mediante memorando al Gerente General, la Lista de Proveedores Nacionales Calificados para su respectiva aprobación.
- 7.11 El Gerente General aprueba la lista, mediante la firma en el casillero respectivo del formulario.
	- 7.11.1 Una vez aprobada la Lista de Proveedores Nacionales Calificados, se remite a la Gerencia Administrativa.
- 7.12 La Secretaria de Gerencia Administrativa distribuye una fotocopia de la Lista original al Jefe del Departamento de Adquisiciones.
	- 7.12.1 Lleva un registro de esta distribución.
	- 7.12.2 Controla la Lista como un documento de calidad, de acuerdo a lo especificado en el Procedimiento para Control de Documentos y Datos, código PSC 05.2.2.
	- 7.12.3 Archiva el original.
	- 7.12.4 Envía una comunicación al proveedor, indicando que ha sido calificado.
- 7.13 El Jefe del Departamento de Bodegas remite mensualmente al Jefe del Departamento de Adquisiciones el seguimiento del comportamiento de los proveedores calificados (a quiénes se le ha asignado y enviado Ordenes de Compra) en el Formulario para Hoja de Seguimiento de Proveedores Calificados código FSC 06.2.1.0.1 de ASTINAVE.
- 7.14 El Jefe del Departamento de Bodegas o el de la Unidad de Control de Calidad remite al Jefe del Departamento de Adquisiciones, siempre y cuando sea el caso, el(los) informe(s) o acta(s) de recepción de material.
- 7.15 El Jefe del Departamento de Adquisiciones recibe la Hoja de Seguimiento y/o el Informe y/o Acta, y constata el comportamiento del(los) Proveedor(es).
	- 7.15.1 Si durante el tiempo de vigencia de la calificación, el proveedor calificado comete alguna falta o incumple con alguno de los parámetros detallados en la Instrucción de Trabajo para Evaluación y Calificación de Proveedores Nacionales, código ITSC 06.2.1.1, previo conocimiento del Gerente Administrativo, procede, dependiendo del caso, como se indica a continuación:

"Control de Proveedores"

#### PSC 06.2.1

#### PÁG. 6/10

- a) Si la falta es considerada leve y es por primera vez, notifica por escrito al proveedor de la amonestación y la registra en el archivo de este.
- b) Si la falta es considera leve y es por segunda vez, esta pasa a ser considerada grave, notifica al Gerente General.
- c) Si la falta es grave, notifica al Gerente General para que disponga la medida que estime conveniente.
- 7.16 El Gerente General toma conocimiento de la falta grave cometida por un Proveedor y de acuerdo a su criterio dispone al Gerente Administrativo:
	- $\triangleright$  Suspender por un tiempo determinado al Proveedor, y notificarle esta suspensión.
	- > Descalificar al Proveedor, disponer se borre de la Lista de Proveedores Nacionales Calificados y notificarle esta descalificación.
- 7.17 El Gerente Administrativo notifica al Proveedor la suspensión o descalificación dispuesta por el Gerente General.
	- $7.17.1$ Dispone al Jefe del Departamento de Adquisiciones borrar al Proveedor descalificado de la Lista de Proveedores Nacionales Calificados
- 7.18 Fin del procedimiento.

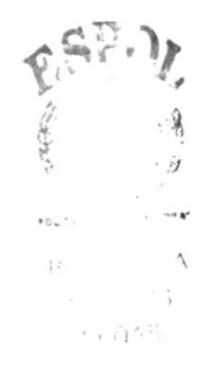

PSC 06.2.1

PÁG. 7/10

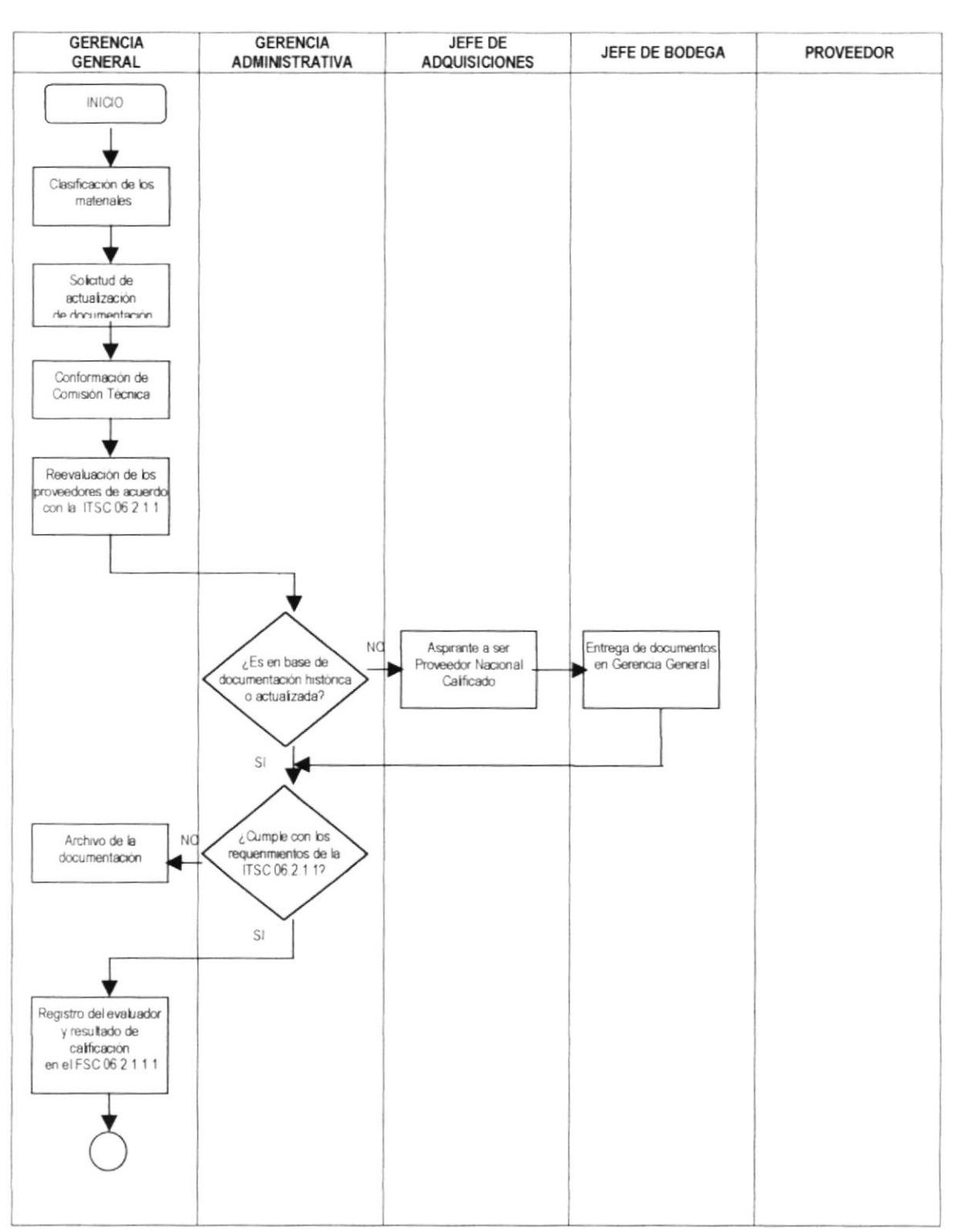

#### **ANEXO UNO DIAGRAMA DE FLUJO DSC 06.2.1**

PÁG. 8/10

#### PROCEDIMIENTO PARA SELECCIÓN Y EVALUACIÓN DE **PROVEEDORES NACIONALES**

PSC 06.2.1

**GERENCIA GERENCIA** JEFE DE **PROVEEDOR** JEFE DE BODEGA **GENERAL** ADMINISTRATIVA **ADQUISICIONES** Elaboración o modificación de Lista de Proveedores Nacionales Calificados ESP. Revisión de la Lista de Proveedores Nacionales Calificados elaborada o modificada Envio de la Lista de  $\mathcal{S}$ N<sub>O</sub> Devolución para Proveedores la corrección ¿Está todo bien? Nacionales Calificados a Gerencia General mediante memorando Notificación al Proveedor Calificado Anmhación de la Lista Entrega de copia de Seguimiento del de la amonestación y de Proveedores Lista de Proveedores comportamiento de los registro en su archivo Nacionales Calificados Nacionales Calificados Proveedores Calificados SI  $\mathsf{S}\mathsf{l}$ NO Es por primera vez Ha incumplido con alguno de los requerimientos especificados? NO. NO. FINAL SI ¿Es la falta grave? Notificación al proveedor de su Notificación al Gerente General de la falta suspensión o cometida descalificación (en caso de descalificación borrarlo de la LPC)

#### ANEXO UNO **DIAGRAMA DE FLUJO** DSC 06.2.1

PSC 06.2.1

PÁG. 9/10

#### **ANEXO DOS HOJA DE SEGUIMIENTO DE PROVEEDORES CALIFICADOS** FSC 06.2.1

#### HOJA DE SEGUIMIENTO DE PROVEEDORES CALIFICADOS

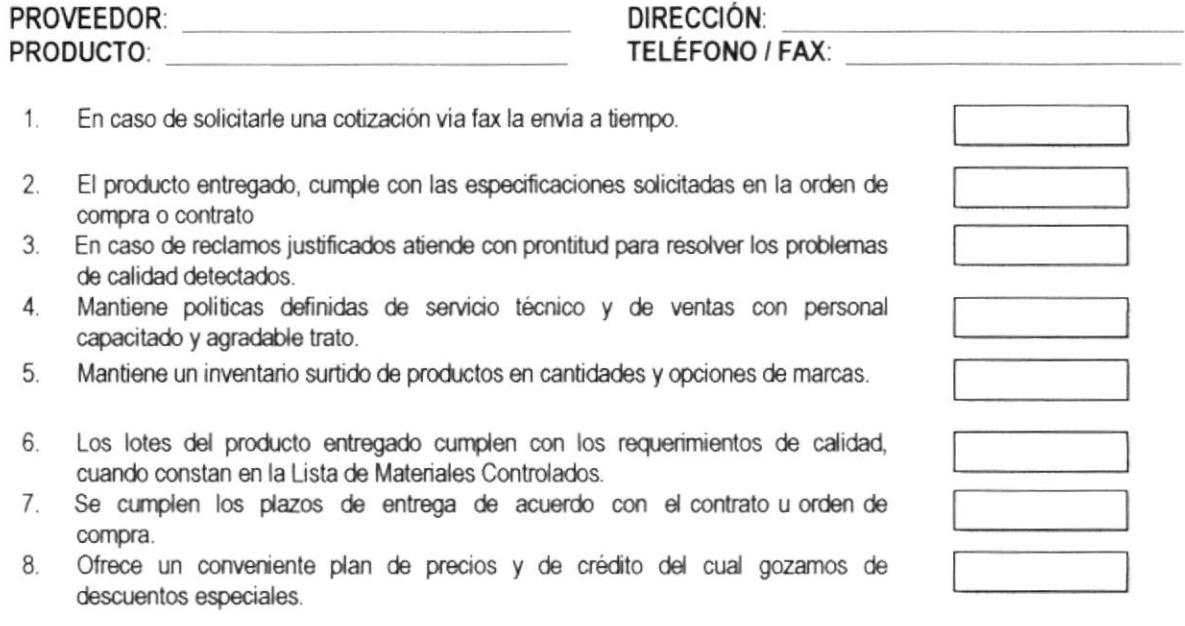

### VALORACIÓN

No cumple:  $0$  (equivale a -2) Existe Iniciativa  $\overline{2}$ Cumple a cabalidad  $\overline{4}$ 

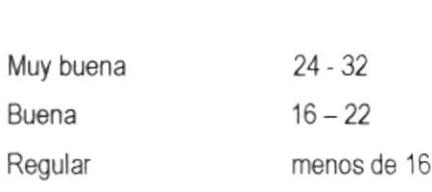

VALORACIÓN

Mantiene la Calificación:

**NO** SI

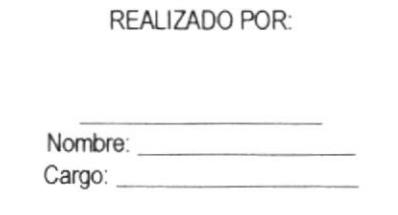

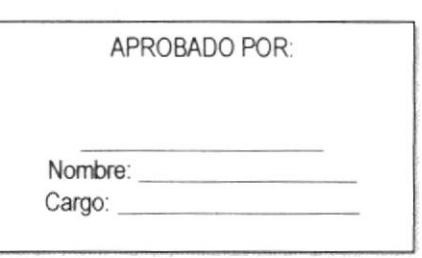
#### PROCEDIMIENTO PARA SELECCIÓN Y EVALUACIÓN DE PROVEEDORES NACIONALES

PSC 06.2.1

**ANEXO TRES** 

LISTA DE PROVEEDORES NACIONALES CALIFICADOS

FSC 06.2.1

LSC 06.2.1.1

PÁG. 10/10

Página \_\_ de \_\_

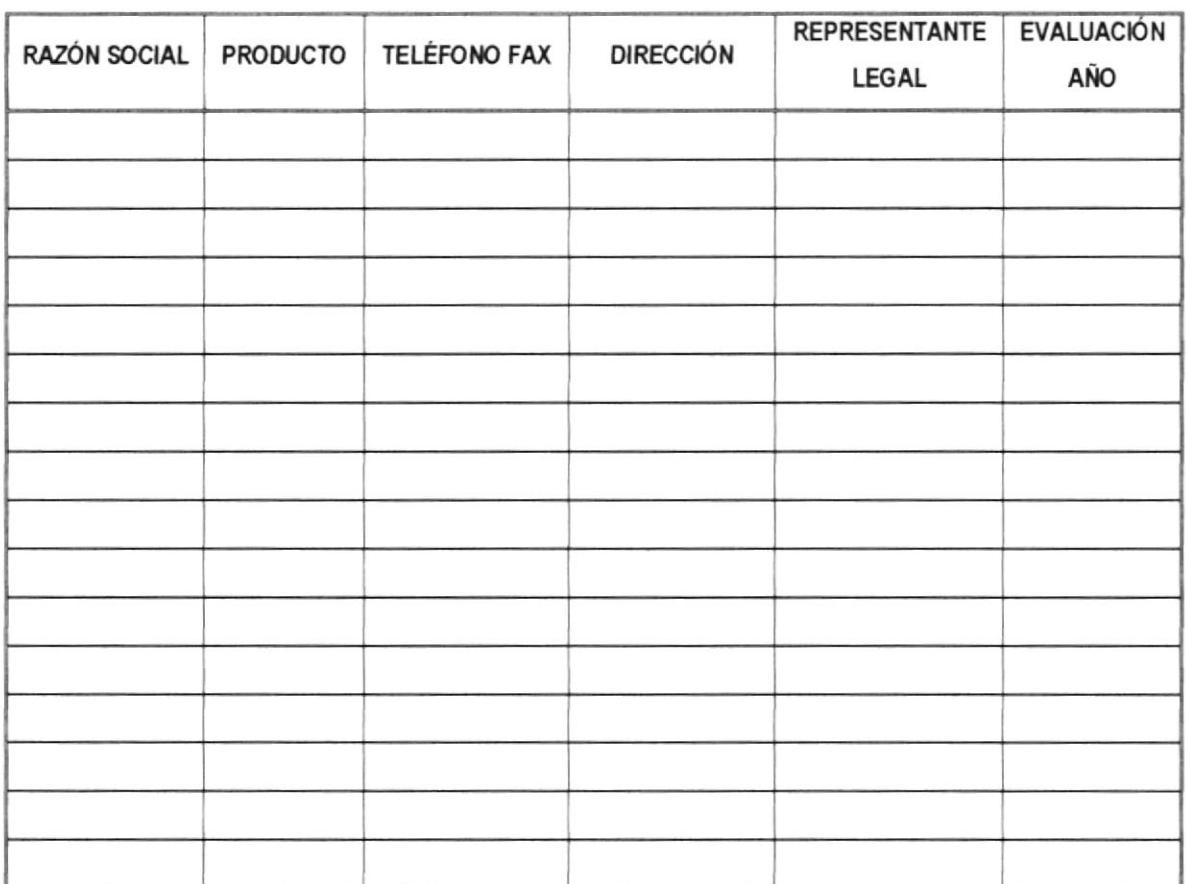

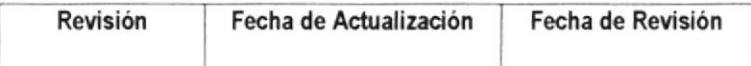

**ELABORADO POR: REVISADO POR: APROBADO POR:** SECRETARIA GER ADMINISTRATIVA GERENTE ADMINISTRATIVO GERENTE GENERAL

## PROCEDIMIENTO PARA SELECCIÓN Y CALIFICACIÓN DE PROVEEDORES INTERNACIONALES **PSC No. 06.2.2** JÉSSICA GÓMEZ CEDÑO **ELABORADO POR:** APROBADO POR: COORDINADORA GENERAL FECHA DE APROBACIÓN:

## No. DE PÁGINAS: 7

## **CONTENIDO**

## **PÁGINA**

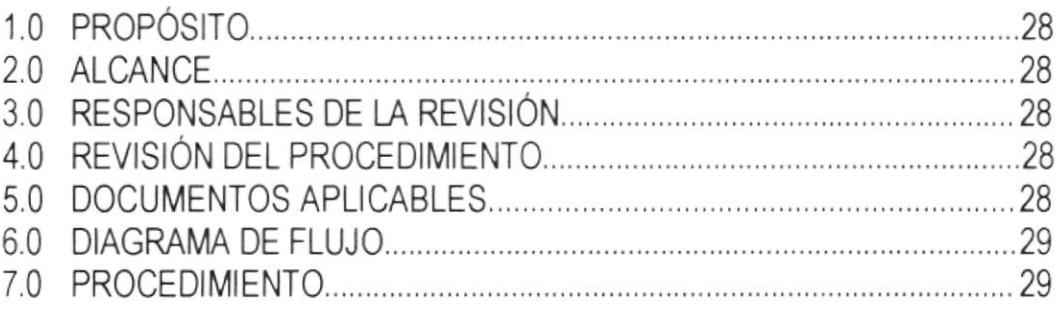

## **ANEXOS**

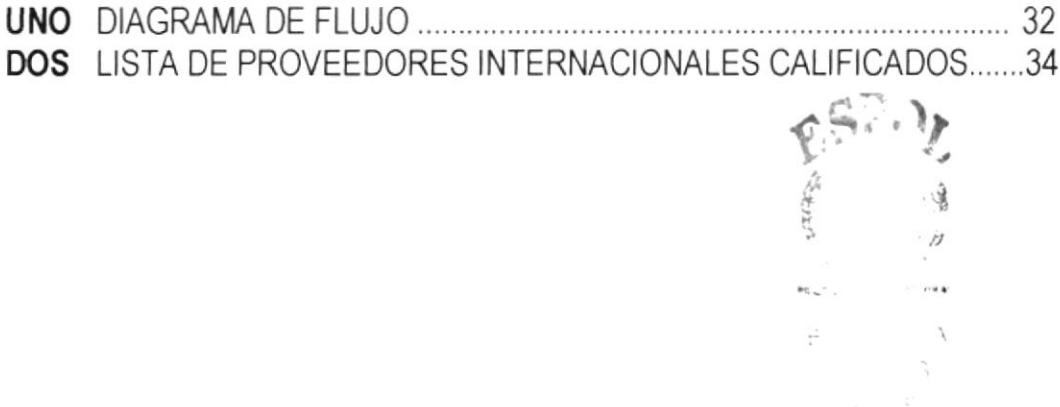

#### PROCEDIMIENTO PARA SELECCIÓN Y CALIFICACIÓN DE PROVEEDORES INTERNACIONALES

PSC 06.2.2

**PÁG. 1/7** 

#### **PROPÓSITO**  $1.0$

El propósito de este procedimiento es definir el tipo y el alcance del control que ejerce ASTINAVE sobre los proveedores internacionales durante la selección y calificación de los mismos.

#### 2.0 **ALCANCE**

Este procedimiento se aplica en el Departamento de Adquisiciones de la Gerencia Administrativa, así como también sirve de guía para aquellas personas involucradas en la selección, evaluación, calificación, y registro de los proveedores internacionales.

Este procedimiento hace referencia a la cláusula 4.6.2 de la Norma NTE INEN - ISO 9001:1996 y a la sección 6 del Manual del Sistema de Calidad de ASTINAVE

#### $3.0$ **RESPONSABLE DE LA REVISIÓN**

El responsable por el mantenimiento, cumplimiento y modificación de este procedimiento es el Gerente Administrativo.

#### 4.0 **REVISIÓN DEL PROCEDIMIENTO**

La actualización de este documento lo realizará el Representante de la Gerencia en el Sistema de Calidad, previo una solicitud generada por el responsable de cada área. Esto será en base de los requerimientos que sirvan para mejorar lo que se encuentre vigente.

#### 5.0 **DOCUMENTOS APLICABLES**

PSC 06.3.1 Procedimiento para Generación y Emisión de Orden de Compra para Equipos y/o Materiales para Administrativo.

#### PROCEDIMIENTO PARA SELECCIÓN Y CALIFICACIÓN DE PROVEEDORES INTERNACIONALES

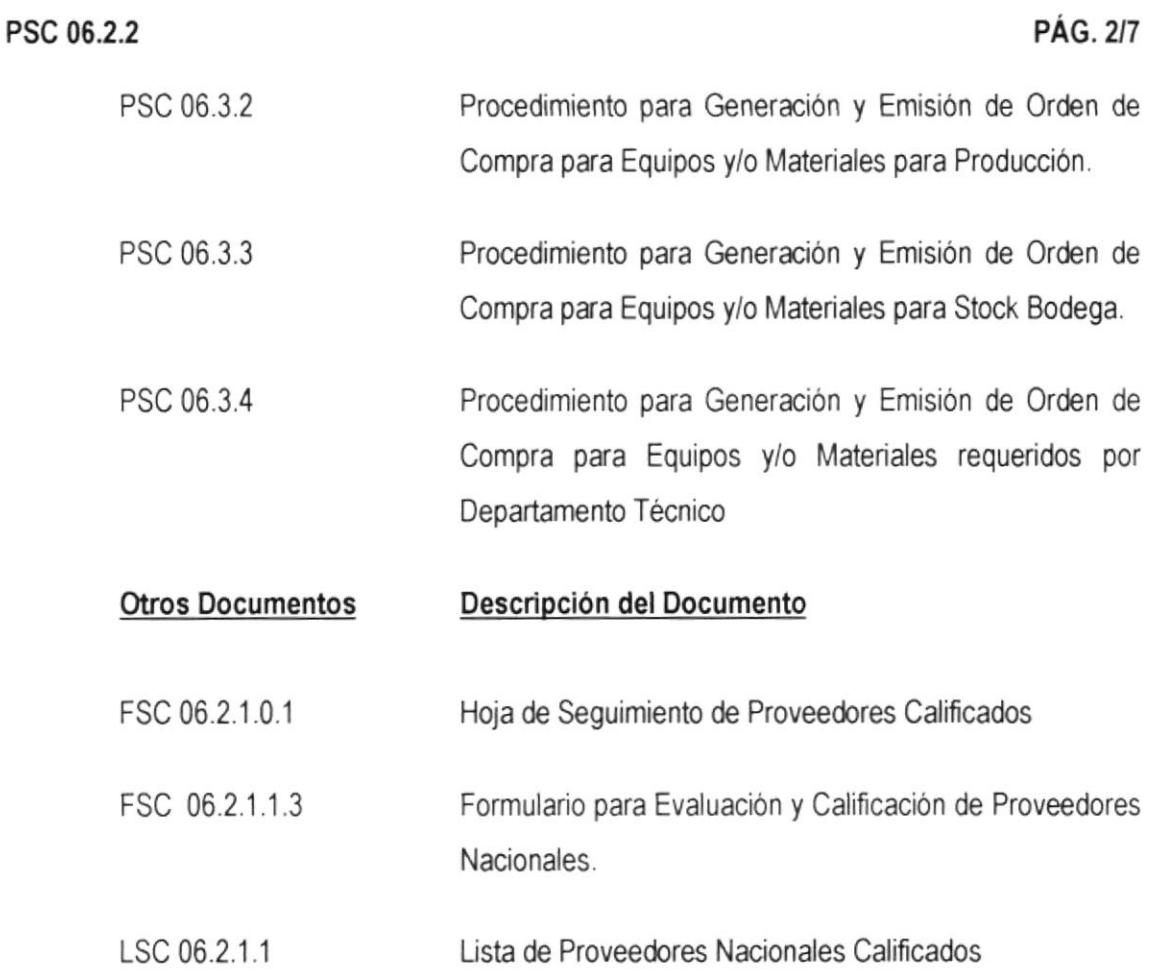

#### $6.0$ **DIAGRAMA DE FLUJO**

En el Anexo uno, encontrará el diagrama de flujo para el Procedimiento Selección y Calificación de Proveedores Internacionales. (Ver páginas 32 y 33)

#### $7.0$ **PROCEDIMIENTO**

- $7.1$ El Jefe del Departamento de Adquisiciones y/o el Jefe de la División de Importaciones, de acuerdo a el (los) requerimiento(s) de materiales ó equipos de importación, busca(n) la información mediante Internet ó cualquier otro medio, a los proveedores internacionales que puedan ofrecer lo requerido.
	- Preselecciona(n) a los proveedores internacionales según el requerimiento.  $7.1.1$

#### PROCEDIMIENTO PARA SELECCIÓN Y CALIFICACIÓN OE PROVEEDORES INTERNACIONALES

#### PSC 06.2.2

PÁG.3/7

- 7.1.2 Verifica(n) si consta en Lista de Proveedores Internacionales Calificados.
	- 7.1.2.1.1 Si consta en la Lista de Proveedores Internacionales Calificados), procede(n) de acuerdo a la Instrucción de Trabajo para Adquisición de Materiales y/o Equipos de Importación, código ITSC 06.2.2.1.
	- <sup>7</sup>.1.2.1 .2 Si no consta en esta Lista o en el Listado de Proveedores lnternacionales Seleccionados, conünúa el procedimiento normal.
- 7.1.3 Envía(n) al exterior mediante fax o correo electrónico los requerimientos con las especificaciones técnicas.
- El Jefe de la División de lmportaciones, revisa la(s) oferta(s) enviada(s), por el(los)proveedor(es) internacional(es), que cumple(n) con las especificaciones técnicas requeridas.  $7.2$ 
	- 7.2.1 Si el(los) proveedor(es) internacional(es) oferta(n) el material, equipo o parte de acuerdo con las especificaciones solicitadas por ASTINAVE, y no consta en el Listado de Proveedores lnternacionales Seleccionados, procede a su selección.
		- 7.2.1.1 Adiciona el nombre del(los) proveedor(es) internacional(es) seleccionado(s) al Listado de Proveedores lnternacionales Seleccionados.
	- 7.2.2 Caso contrario, archiva la documentación.
- 7.3 La Comisión conformada por el Gerente Administrativo, el Jefe del Departamento de Adquisiciones y el Jefe de la División de Importaciones, en base de Listado de Proveedores lnternacionales Seleccionados proceden a la calificación de estos, de acuerdo con la Instrucción de Trabajo para Calificación de Proveedores Internacionales, código ITSC 06.2.2.2.
- 74 La Digitadora del Departamento de Adquisiciones, en base a la información proporcionada por el Jefe del Departamento de Adquisiciones sobre los proveedores internacionales calificados por la Comisión, elabora o actualiza la Lista de Proveedores Internacionales Calificados, código LSC 06.2.2.1.
	- 7.4.1 Entrega al Gerente Administrativo para su revisión.
- $7.5$ El Gerente Administrativo revisa la Lista de Proveedores Internacionales Calificados elaborada.

#### PROCEDIMIENTO PARA SELECCIÓN Y CALIFICACIÓN DE PROVEEDORES INTERNACIONALES

#### PSC 06.2.2

**PÁG. 4/7** 

- $7.5.1$ Si está de acuerdo, firma en el casillero "Revisado por" y por secretaría envía a la Gerencia General.
- Caso contrario, indica los correctivos que considera pertinentes y la(s)  $7.5.2$ devuelve a la Digitadora del Departamento de Adquisiciones para su corrección.

#### Vaya al numeral 4.4

- 7.6 El Gerente General aprueba la Lista enviada firmando en el casillero "Aprobado por".
	- Una vez aprobada(s) la Lista de Proveedores Internacionales Calificados, por  $7.6.1$ secretaría remite a la Digitadora del Departamento de Adquisiciones.
- $7.7$ La Digitadora del Departamento de Adquisiciones archiva la Lista aprobada en la carpeta correspondiente.
	- 771 Controla la Lista como un documento de calidad, de acuerdo a lo estipulado en el Procedimiento para Control de Documentos, código PSC 05.2.2.
- 78 El Jefe del Departamento de Adquisiciones y/o el Jefe de la División de Importaciones Ileva(n) el control del comportamiento de los proveedores internacionales mediante las Actas de Inspección y Verificación Física que son elaboradas por la Unidad de Control de Calidad a la recepción del material, equipo o parte importado.
	- Si en el Acta no se indica ningún incumplimiento por parte del Proveedor 7.8.1 Internacional, continua(n) con el control

#### Vaya al numeral 4.8

- 7.8.2 Caso contrario, previo conocimiento del Gerente Administrativo, dispone(n) borrar de la Lista al proveedor internacional que haya incurrido en alguna falta.
- 7.9 Fin del procedimiento.

#### PROCEDIMIENTO PARA SELECCIÓN Y CALIFICACIÓN DE PROVEEDORES INTERNACIONALES

PSC 06.2.2

**PÁG. 5/7** 

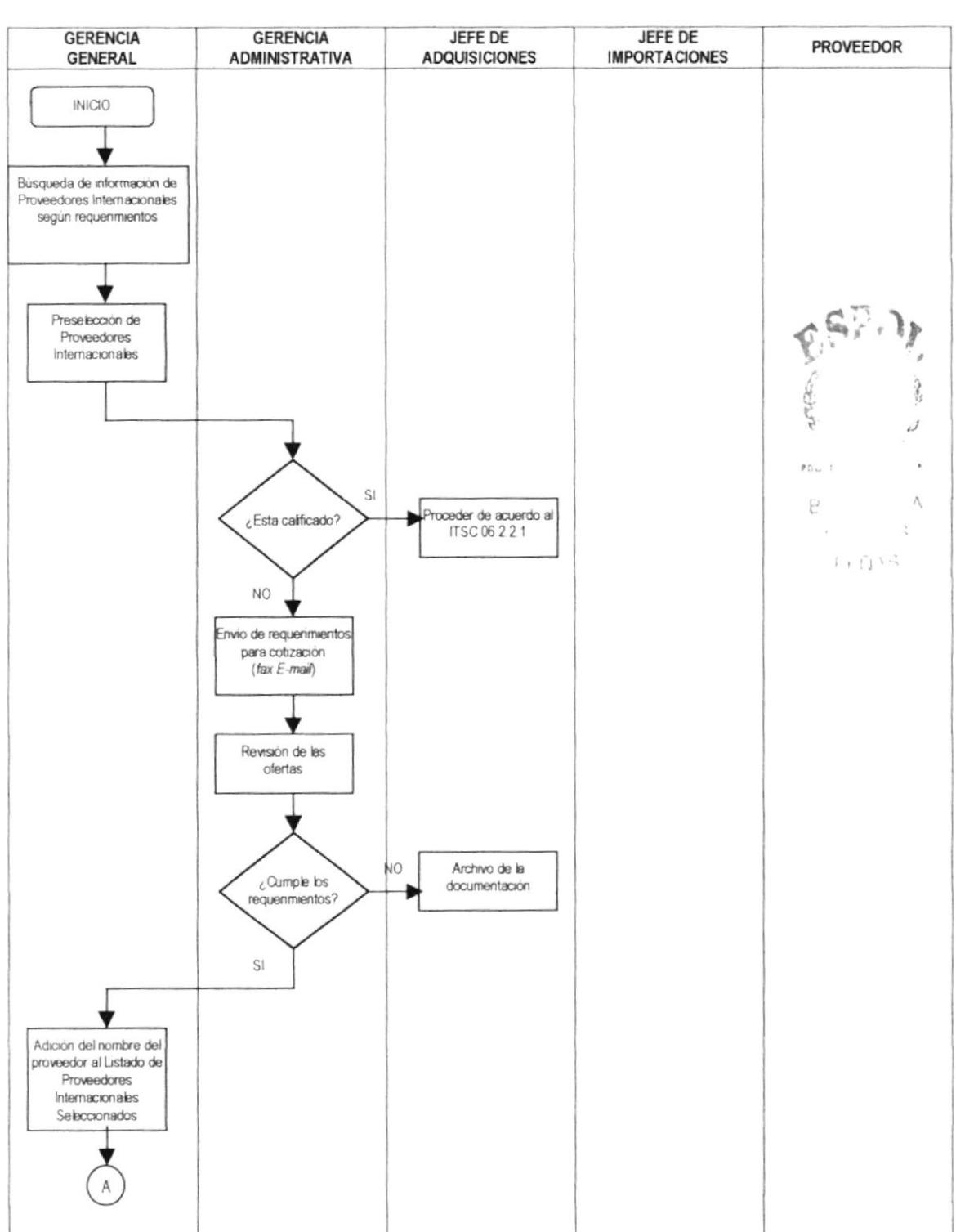

## ANEXO UNO **DIAGRAMA DE FLUJO** DSC 06.2.2

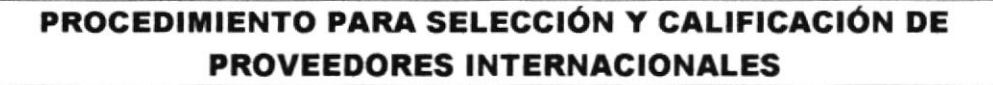

PSC 06.2.2

STANDS S

"Control de Proveedores"

**PÁG. 6/7** 

### ANEXO UNO **DIAGRAMA DE FLUJO DSC 06.2.2**

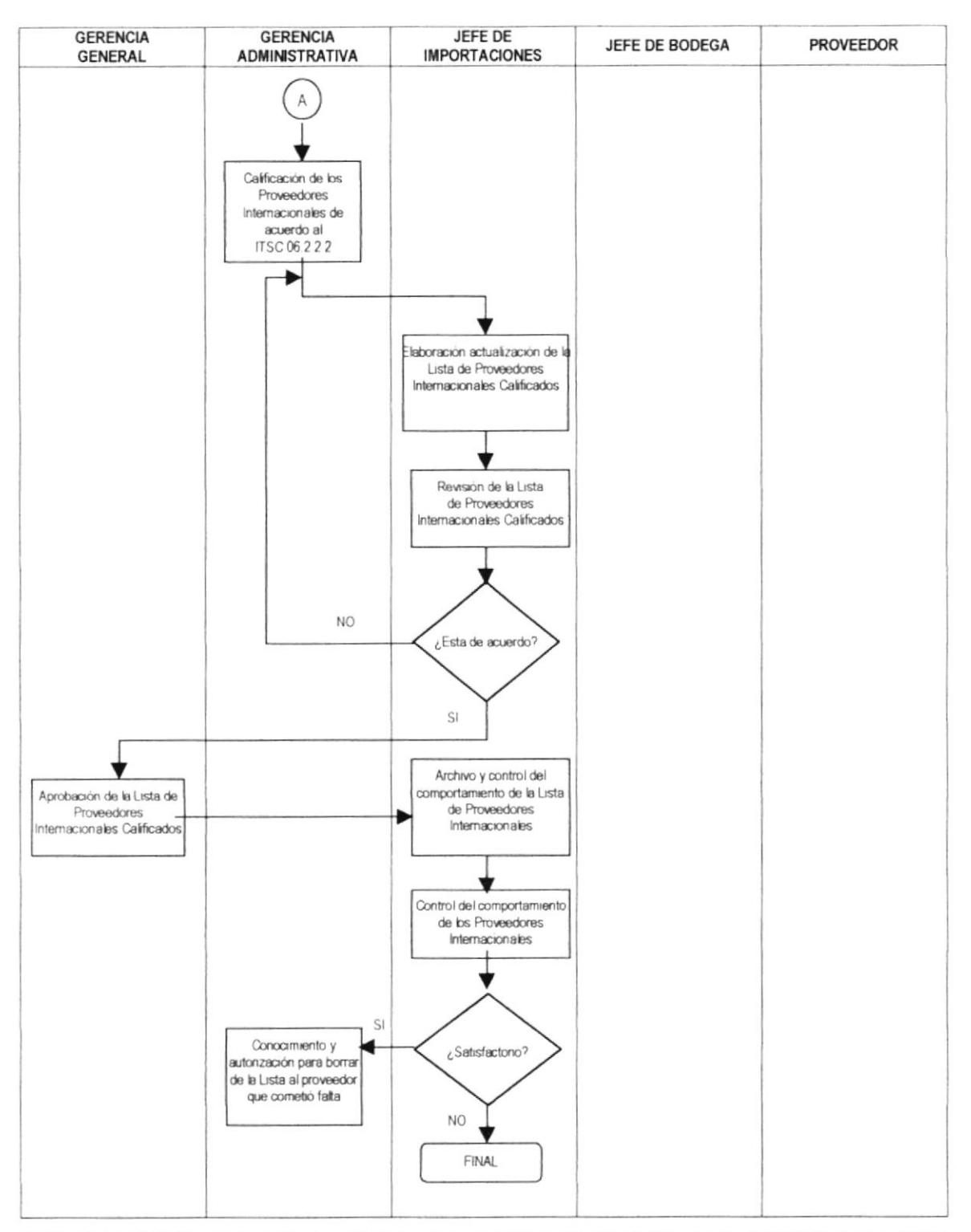

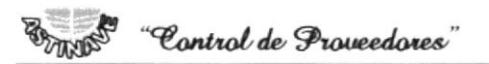

#### PROCEDIMIENTO PARA SELECCIÓN Y CALIFICACIÓN DE PROVEEDORES INTERNACIONALES

PSC 06.2.2

**PÁG. 7/7** 

#### **ANEXO DOS** LISTA DE PROVEEDORES INTERNACIONALES CALIFICADOS FSC 06.2.2

LSC 06.2.2.1

Página \_\_ de \_\_

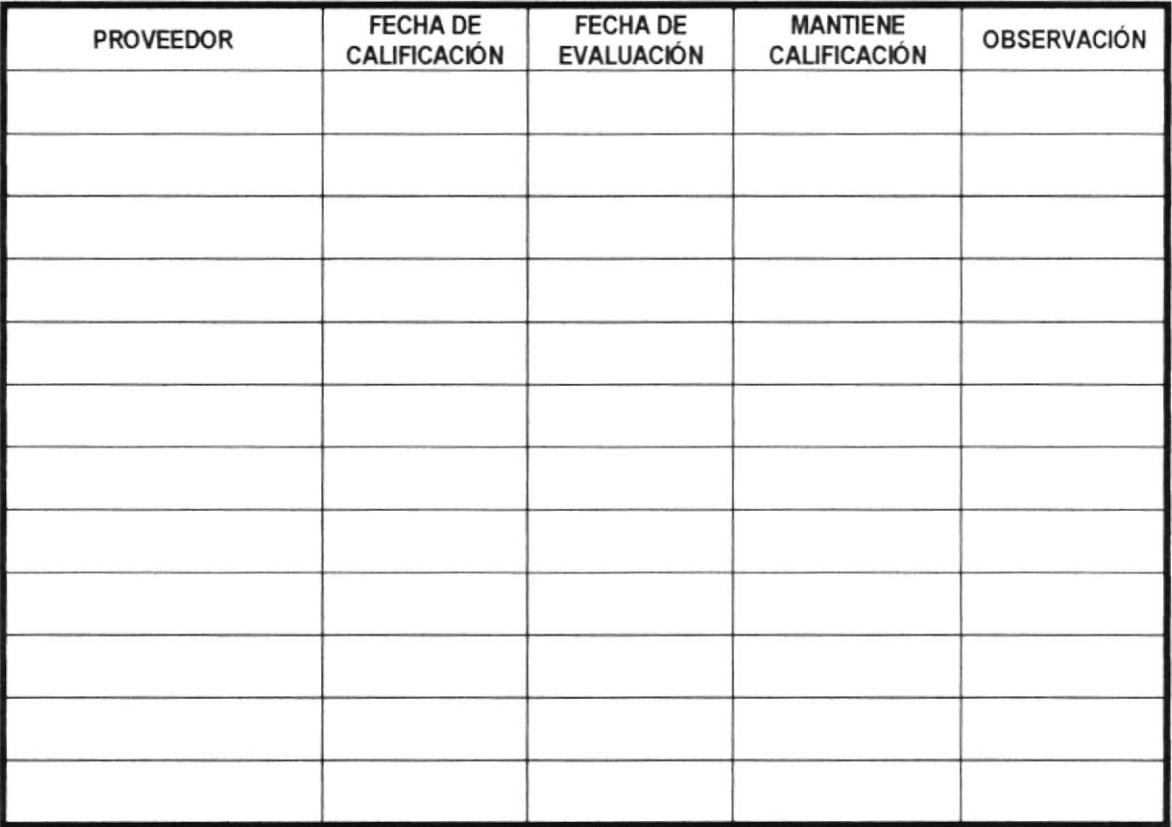

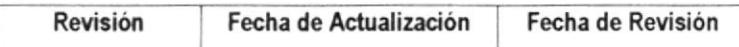

ELABORADO POR:

SECRETARIA GER ADMINISTRATIVA

**REVISADO POR:** 

GERENTE ADMINISTRATIVO

**APROBADO POR:** 

GERENTE GENERAL

**ELABORADO POR:** 

JÉSSICA GÓMEZ CEDEÑO

**APROBADO POR:** 

COORDINADOR GENERAL

**FECHA DE APROBACIÓN:** 

## No. DE PÁGINAS: 17

## **CONTENIDO**

## **PÁGINA**

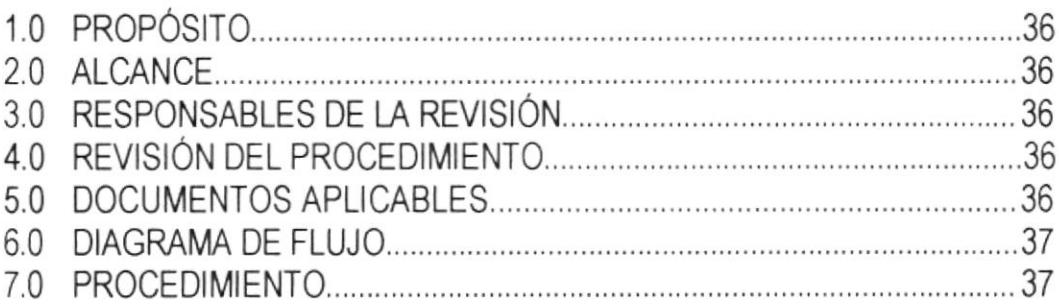

## **ANEXOS**

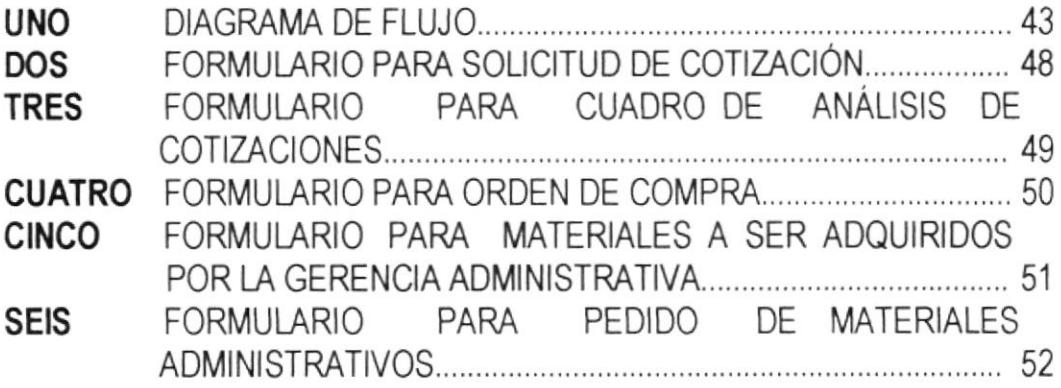

PSC 06.3.1

PÁG. 1/17

#### **PROPÓSITO**  $1.0$

El propósito de este procedimiento es definir el tipo y el alcance del control que ejerce ASTINAVE sobre los proveedores, tanto en la evaluación como en la selección y clasificación de los mismos.

#### $2.0$ **ALCANCE**

Este procedimiento se aplica para la evaluación, selección y calificación de proveedores nacionales y sirve como guía para todas las personas involucradas en la clasificación, selección, verificación y evaluación de estos.

Este procedimiento hace referencia a la cláusula 4.6.2 de la Norma NTE INEN - ISO 9001: 96 y a la Sección 6 del Manual del Sistema de Calidad de ASTINAVE.

#### $3.0$ **RESPONSABLE DE LA REVISIÓN**

El responsable por el mantenimiento, cumplimiento y modificación de este procedimiento es el Gerente Administrativo.

#### **REVISIÓN DEL PROCEDIMIENTO** 4.0

La actualización de este documento lo realizará el Representante de la Gerencia en el Sistema de Calidad, previo una solicitud generada por el responsable de cada área. Esto será en base de los requerimientos que sirvan para mejorar lo que se encuentre vigente.

#### $5.0$ **DOCUMENTOS APLICABLES**

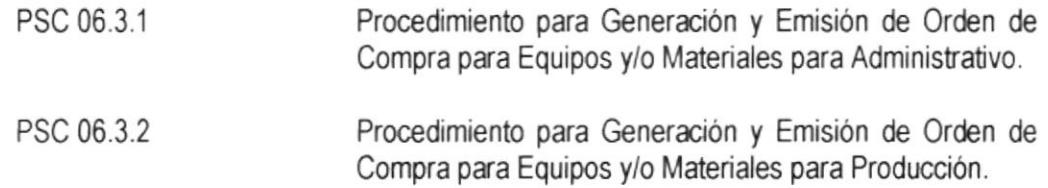

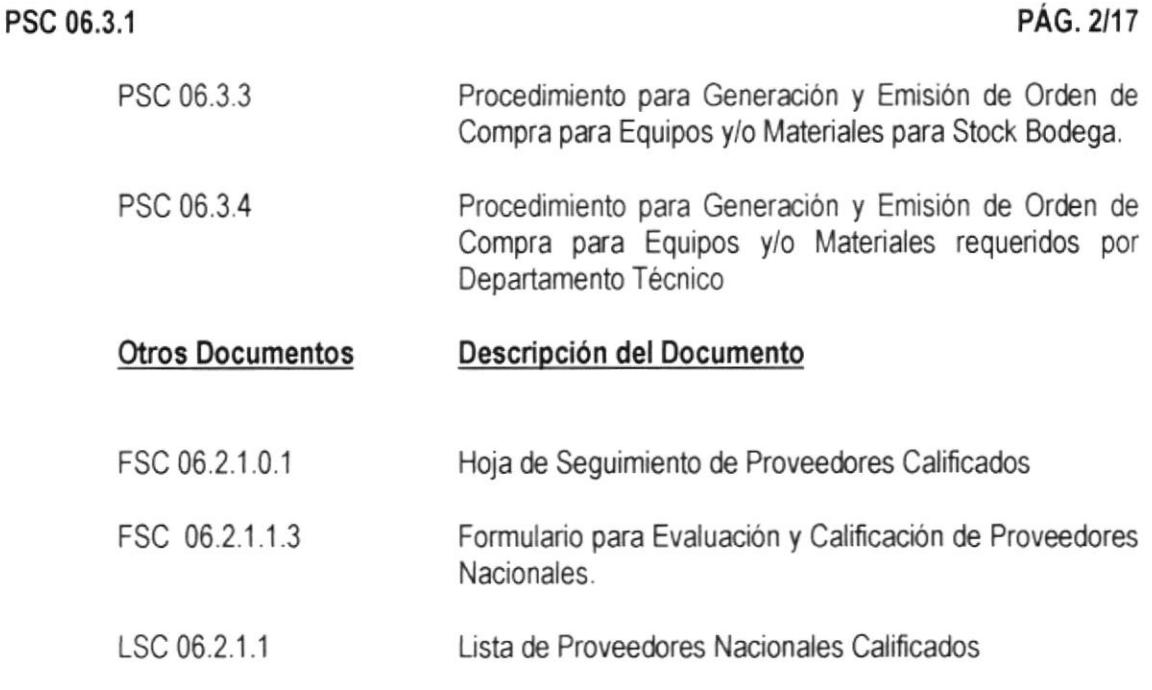

#### $6.0$ **DIAGRAMA DE FLUJO**

En el Anexo uno, encontrará el diagrama de flujo para el Generación y Emisión de Orden de Compra para Equipos y/o Materiales para Administrativo. (Ver páginas 43 a la 47)

#### $7.0$ **PROCEDIMIENTO**

- $7.1$ El Usuario de ASTINAVE para el caso de reguerimientos interno de equipos y/o materiales y/o suministros del área administrativa elabora el pedido de materiales. en forma manuscrita en el Formulario para Pedido de Materiales, código FSC 09.1.8.0.1
	- Lleva el requerimiento en el Formulario para Pedido de Materiales, código  $7.1.1$ FSC 09.1.8.0.1 al Departamento de Presupuesto para la asignación de la Partida Presupuestaria en el mismo, de acuerdo a la Orden de Trabajo.
- El Jefe del Departamento de Presupuesto verifica de acuerdo a la Orden de Trabajo  $72$ anotada en el Formulario para Pedido de Materiales, código FSC 09.1.8.0.1, si existe Partida Presupuestaria.
	- Si existe, pone un sello en el Formulario para Pedido de Materiales, código  $7.2.1$ FSC 09.1.8.0.1 donde anota el número de Partida y lo firma.

#### PSC 06.3.1

PÁG. 3/17

- $7.2.2$ Caso contrario, indica al Usuario que no puede continuar con el trámite.
- $7.3$ El Usuario, una vez asignada la partida presupuestaria, firma el Formulario para Pedido de Materiales, código FSC 09.1.8.0.1 en la parte "SOLICITANTE" y luego lleva a legalizarlo a Gerencia Administrativa.
- $7.4$ El Gerente Administrativo legaliza el pedido de materiales firmando en el casillero correspondiente.
- 7.5 El Usuario, luego de legalizado el pedido de materiales, entrega al Digitador del Departamento de Varios Servicios para que elabore e ingrese el requerimiento manuscrito al Sistema Computarizado.
- 7.6 El Digitador del Departamento de Varios Servicios ingresa al Sistema computarizado el requerimiento e imprime el pedido de materiales en el Formulario para Pedido de Materiales - Administrativo, código FSC 06.3.1.1.1, FSC 06.3.1.1.2, y entrega al Usuario para la firma.
- $7.7$ El Usuario legaliza el Pedido de Materiales con su firma en el casillero "Solicitante", y lo devuelve al Digitador.
- 7.8 El Digitador del Departamento de Varios Servicios envía o entrega el pedido de materiales al Gerente Administrativo para la firma.
- 7.9 El Gerente Administrativo firma el(los) Pedido(s) de Materiales en el casillero "Es Conforme" y devuelve al Digitador.
- 7 10 El Digitador del Departamento de Varios Servicios envía a la Secretaria de la Gerencia de Producción para la firma del Gerente de Producción.
- $7.11$ La Secretaria de Gerencia de Producción recibe el(los) Pedido(s) de Materiales, registra su ingreso y entrega al Gerente de Producción.
- 7.12 El Gerente de Producción firma el(los) Pedido(s) de Materiales entregado por la Secretaria.
- 7.13 La Secretaria de Gerencia de Producción una vez firmado(s) el(los) pedido(s), envía el(los) original(es) de este(os) mediante bitácora al Jefe del Departamento de Bodegas.
	- 7.13.1 La copia del(los) pedido(s) de materiales los envía o entrega al Usuario(Solicitante.)

#### PSC 06.3.1 PAG. 4/17

- 7.14 El Jefe del Departamento de Bodega veriñca que el (los) Pedrdo (s) de Materiales esté(n) llenado(s) de acuerdo con la Instrucción de Trabajo para Despacho de Materiales, código ITSC 15.1.1.1 de ASTINAVE.
	- 7.14.1 Si el Pedido de Materiales cumple con lo especificado en la Instrucción de Trabajo arriba indicada es aceptado y continua con el procedimiento.
	- 7.14.2 En caso de no cumplir el Pedido de Materiales con lo especificado en la Instrucción de Trabajo, lo devuelve al Usuario(Solicitante).
- 7.15 El Jefe del Departamento de Bodega comprueba la veracidad de lo impreso por el Sistema computarizado (UNIX), en lo relacionado a si hay en **Bodega** o Adquirir lo solicitado en el(los) Pedido(s) de Materiales.
	- 7.15.1 Si está impreso Bodega o Adquirir y no hay existencia, saca una fotocopia del original del(los) Pedido(s) de Materiales y remite la(s) fotocopia(s) a la Secretaria de Gerencia de Producción.
	- 7.15.2 Si está impreso Bodega o Adquirir y hay existencia, archiva el original del(los) Pedido(s) de Materiales hasta que solicitante retire lo requerido de acuerdo con la Instrucción de Trabajo para Despacho de Materiales, código ITSC 15.1.1.f de ASTINAVE.
- 7.16 La Secretaria de Gerencia de Producción recibe la(s) fotocopia(s) del(los) Pedido(s) de Materiales con los requerimientos para la adquisición, enviados por el Jefe del Departamento de Bodegas.
	- 7.16.1 Una vez al dia los envia mediante memorando al Gerente Adminisfativo
	- 7.16.2 En caso de urgencia envia rnediante bitácora al Departamento de Adquisiciones. Vaya al numeral 4.18.
- 7.17 La Secretaria de Gerencia Administrativa recibe el memorando con los requerimientos de material que deben adquirirse, enviados por la Secretaria de la Gerencia de Producción.
	- 7.17.1 Entrega al Gerente Administrativo el memorando con la(s) fotocopia(s) de el(los) Pedido(s) de Materiales.
- 7.18 El Gerente Administrativo revisa la documentación y dispone acción para el Jefe del Departamento de Adquisiciones.

#### PSC 06.3.1

PÁG. 5/17

- 7.18.1 Si por exigencia técnica o económica del material solicitado, considera necesario que intervengan Técnicos de áreas especializadas, procede de acuerdo a la Instrucción de Trabajo para Adquisición de Materiales mediante Comisión Técnica, código ITSC 06.3.1.1.
- 7.19 La Secretaria de Gerencia Administrativa envía la documentación con la acción dispuesta al Jefe del Departamento de Adquisiciones.
- 7.20 La Digitadora del Departamento de Adquisiciones recibe los requerimientos de material para adquirirse enviados por la Secretaria de la Gerencia de Producción o por la Secretaria de Gerencia Administrativa.
	- 7.20.1 Elabora un listado de los materiales a ser adquiridos en el Formulario para Materiales a ser Adquiridos por la Gerencia Administrativa, código FSC  $06.3.1.0.6$ .
	- 7.20.2 Entrega la lista elaborada al Jefe del Departamento de Adquisiciones.
- $7.21$ El Jefe del Departamento de Adquisiciones sobre la base del listado de materiales a ser adquiridos registra la información en el Formulario para Solicitud de Cotización, código FSC 06.3.1.0.3 y entrega al Gerente Administrativo para la revisión.
	- 7.21.1 Sí existe una relación contractual con la Casa proveedora o por disposición verbal del Gerente Administrativo, realiza la adquisición del material de acuerdo a lo estipulado del numeral 4.27 en adelante.
	- 7.21.2 Caso contrario, continua normalmente con el procedimiento.
- 7.22 El Gerente Administrativo revisa la Solicitud de Cotización, la firma y entrega al Jefe del Departamento de Adquisiciones
- $7.23$ El personal del Departamento de Adquisiciones envía la Solicitud de Cotización por vía fax a los proveedores calificados de ASTINAVE, según Procedimiento para Selección, Evaluación y Calificación de Proveedores Nacionales, código PSC 06.2.1, indicados por el Jefe de Adquisiciones en la parte posterior de la solicitud.
	- Nota: El tiempo de espera por la Oferta a la Solicitud es de 8 horas laborables.
		- $\triangleright$  Si no se recibe ofertas vía fax dentro del tiempo establecido, el Gerente Administrativo o el Jefe del Departamento de Adquisiciones dispone al Cotizador buscar en el mercado local el material requerido y obtener la Proforma (Oferta) requerida.

#### PSC 06.3.1

PÁG. 6/17

- 7 24 La Secretaria de Gerencia Administrativa, una vez recibidas vía fax las ofertas, las entrega al Gerente Administrativo para su revisión.
- 7.25 El Gerente Administrativo revisa las ofertas llegadas vía fax o entregadas por el Cotizador.
- La Secretaria de Gerencia Administrativa luego de la revisión las envía al 7.26 Departamento de Adquisiciones.
- 7.27 El Jefe del Departamento de Adquisiciones y/o cotizador elabora el Cuadro de Análisis de Cotización, código FSC 06.3.1.0.4 seleccionando el mejor ofertante, denotando esta selección mediante un resaltador.

#### **EXCEPCIÓN**

Con autorización del Gerente Administrativo en caso de haber ofertas de proveedores que no estén calificados y que convengan a los intereses de la empresa serán considerados para el Análisis de Cotización, código FSC 06.3.1.0.4.

Si este proveedor continua ofertando y es considerado para el Análisis, como máximo antes de la tercera compra, debe ser calificado, de acuerdo al Procedimiento para Selección, Evaluación y Calificación de Proveedores Nacionales, código PSC 06.2.1.

- 7.28 El Jefe del Departamento de Adquisiciones revisa el Cuadro de Análisis de Cotización, cuando este es elaborado por el cotizador.
	- 7.28.1 Si es satisfactorio, entrega a la Digitadora de Ordenes de Compra. Vaya al numeral 4.27.
	- 7.28.2 Caso contrario, devuelve a el(los) cotizador(es) con las indicaciones que considere necesarias. Retorne al numeral 4.25.
- La Digitadora de Ordenes de Compra elabora la Orden de Compra, de acuerdo con la 7.29 Instrucción de Trabajo para Elaboración de una Orden de Compra, código ITSC 06.3.1.2 de ASTINAVE y entrega al Jefe de la División de Importaciones para su revisión y control.
- 7.30 El Jefe de la División de Importaciones verifica que lo descrito en la Orden de Compra concuerde con lo especificado en la Instrucción de Trabajo para Elaboración de una Orden de Compra, código ITSC 06.3.1.2.

#### PSC 06.3.1

**PÁG. 7/17** 

- 7.30.1 Si la Orden de Compra cumple con lo estipulado en el ITSC 06.1.2, la firma y devuelve a la Digitadora de Ordenes de Compra.
- 7.30.2 Caso contrario, indica los correctivos que considere necesarios, retorne al numeral 4.27
- 7.31 La Digitadora de Ordenes de Compra entrega al Gerente Administrativo el Cuadro de Análisis de Cotización, código FSC 06.3.1.0.4 y la Orden de Compra para su aprobación y legalización.
- 7.32 El Gerente Administrativo revisa la documentación.
	- 7.32.1 Si está conforme, aprueba el Cuadro de Análisis de Cotización, código FSC 06.3.1.0.4 y legaliza la Orden de Compra y lo devuelve a la Digitadora de Ordenes de Compra para que sea enviada al Proveedor.
	- 7.32.2 Caso contrario, devuelve a la Digitadora de Ordenes de Compra con las observaciones que considere pertinente para que sea verificado y/o completado. Retorne al numeral 4.25.
- 7.33 La Orden de compra legalizada por el Gerente Administrativo, es entregada al Proveedor vía fax o personalmente por la Digitadora de Orden de Compra o en sitio por el Cotizador
- 7.34 Fin del procedimiento.

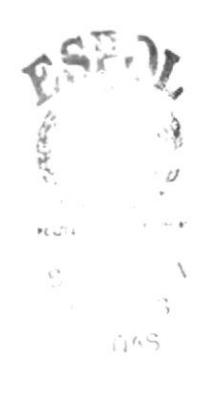

۰

#### PROCEDIMIENTO PARA GENERACIÓN Y EMISIÓN DE ORDEN DE **COMPRA PARA EQUIPOS Y/O MATERIALES PARA ADMINISTRATIVO**

#### PSC 06.3.1

PÁG. 8/17  $\cdot$ 

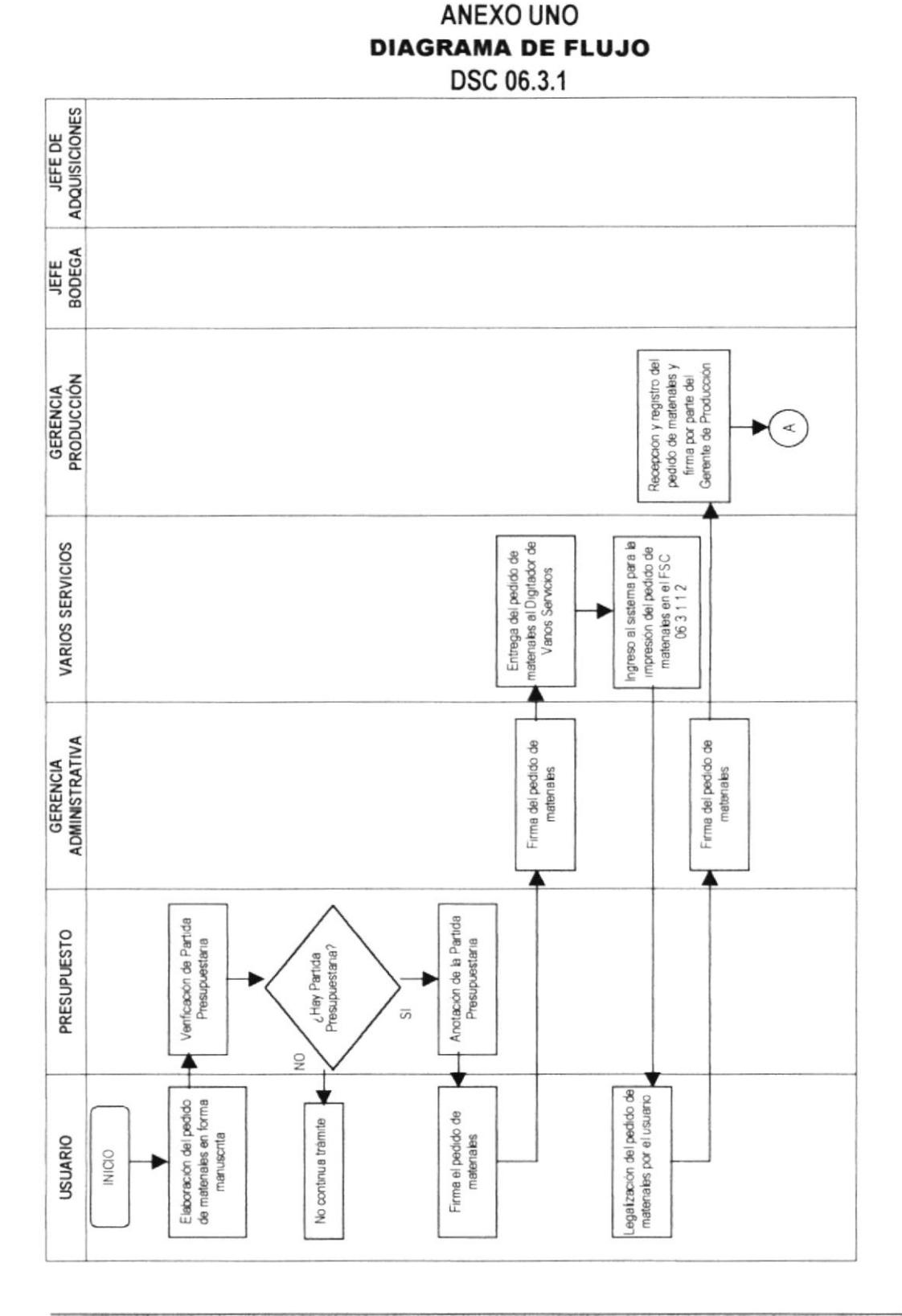

PSC 06.3.1

PÁG. 9/17

ANEXO UNO **DIAGRAMA DE FLUJO** DSC 06.3.1

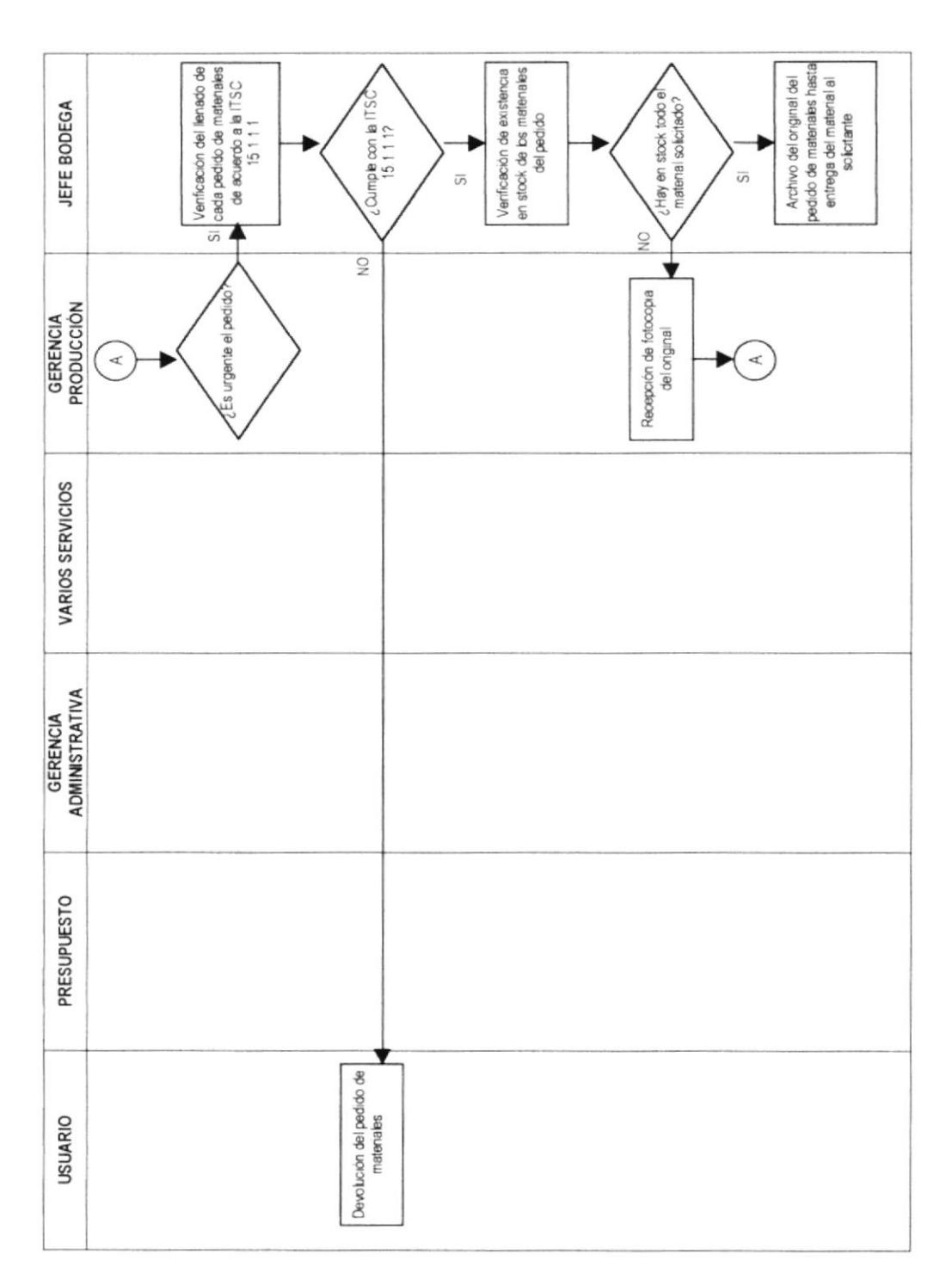

#### PSC 06.3.1

PÁG. 10/17

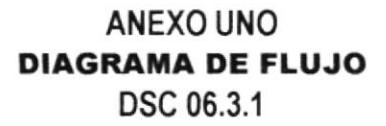

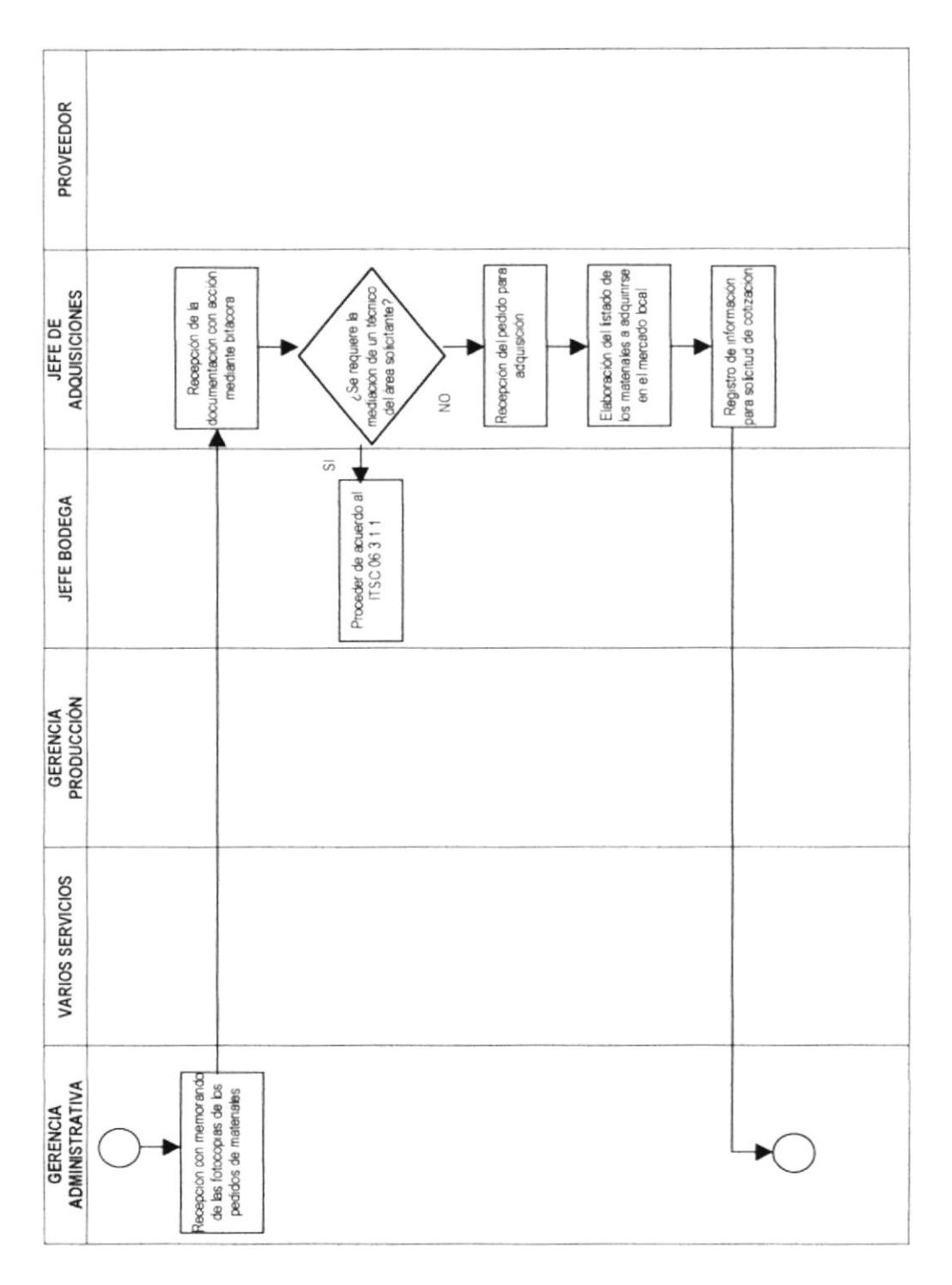

PSC 06.3.1

PÁG. 11/17

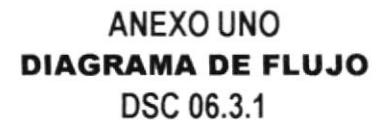

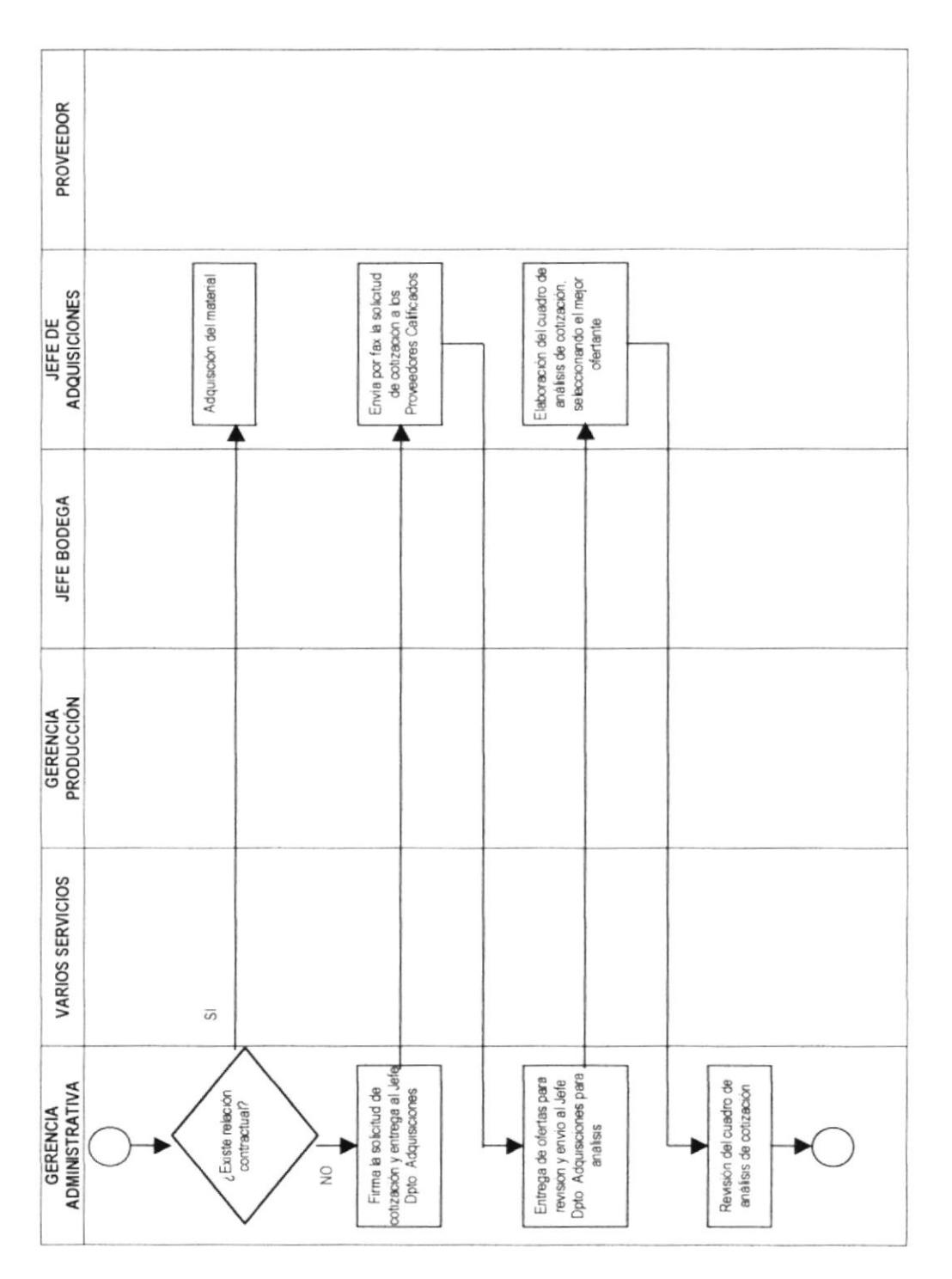

PSC 06.3.1

PÁG. 12/17

ANEXO UNO **DIAGRAMA DE FLUJO** DSC 06.3.1

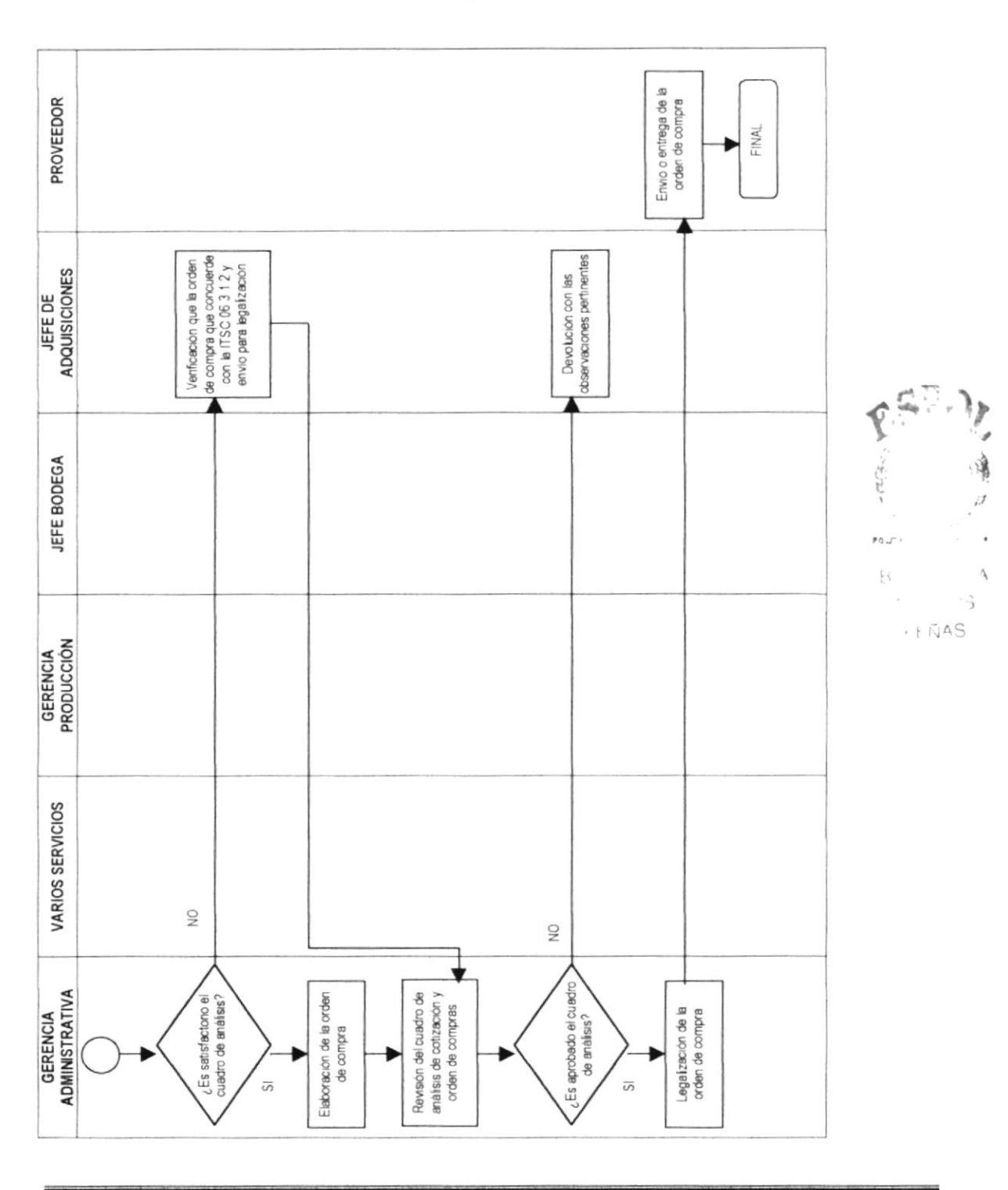

PSC 06.3.1

PÁG. 13/17

#### **ANEXO DOS** FORMULARIO PARA SOLICITUD DE COTIZACIÓN FSC 06.3.1

FECHA:

 $P.M.$ #

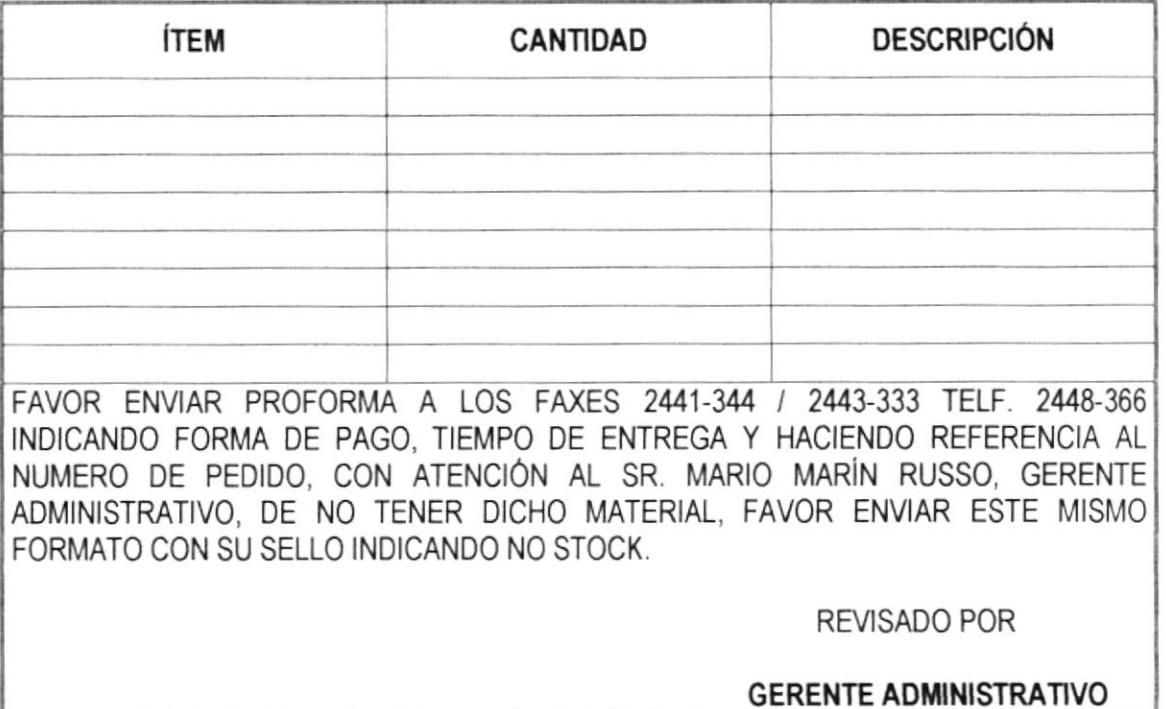

"Control de Proveedores"

**BARBER** 

# **MANUAL DE PROCEDIMIENTOS**

## PROCEDIMIENTO PARA GENERACIÓN Y EMISIÓN DE ORDEN DE **COMPRA PARA EQUIPOS Y/O MATERIALES PARA ADMINISTRATIVO**

PÁG. 14/17

#### **ANEXO TRES** FORMULARIO PARA CUADRO DE ANÁLISIS DE COTIZACIONES FSC 06.3.1

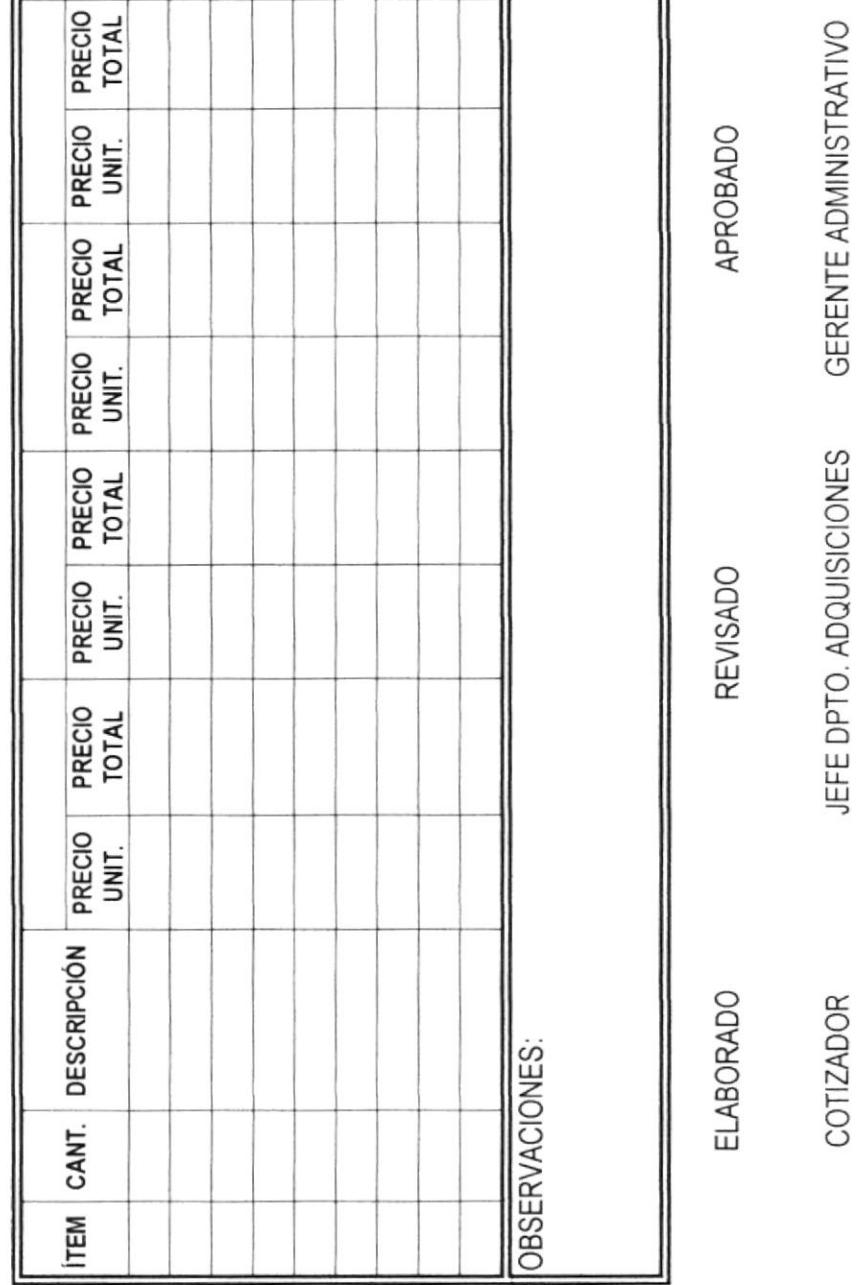

FECHA:

P.M.#

PSC 06.3.1

PÁG. 15/17

#### **ANEXO CUATRO FORMULARIO PARA ORDEN DE COMPRA** FSC 06.3.1

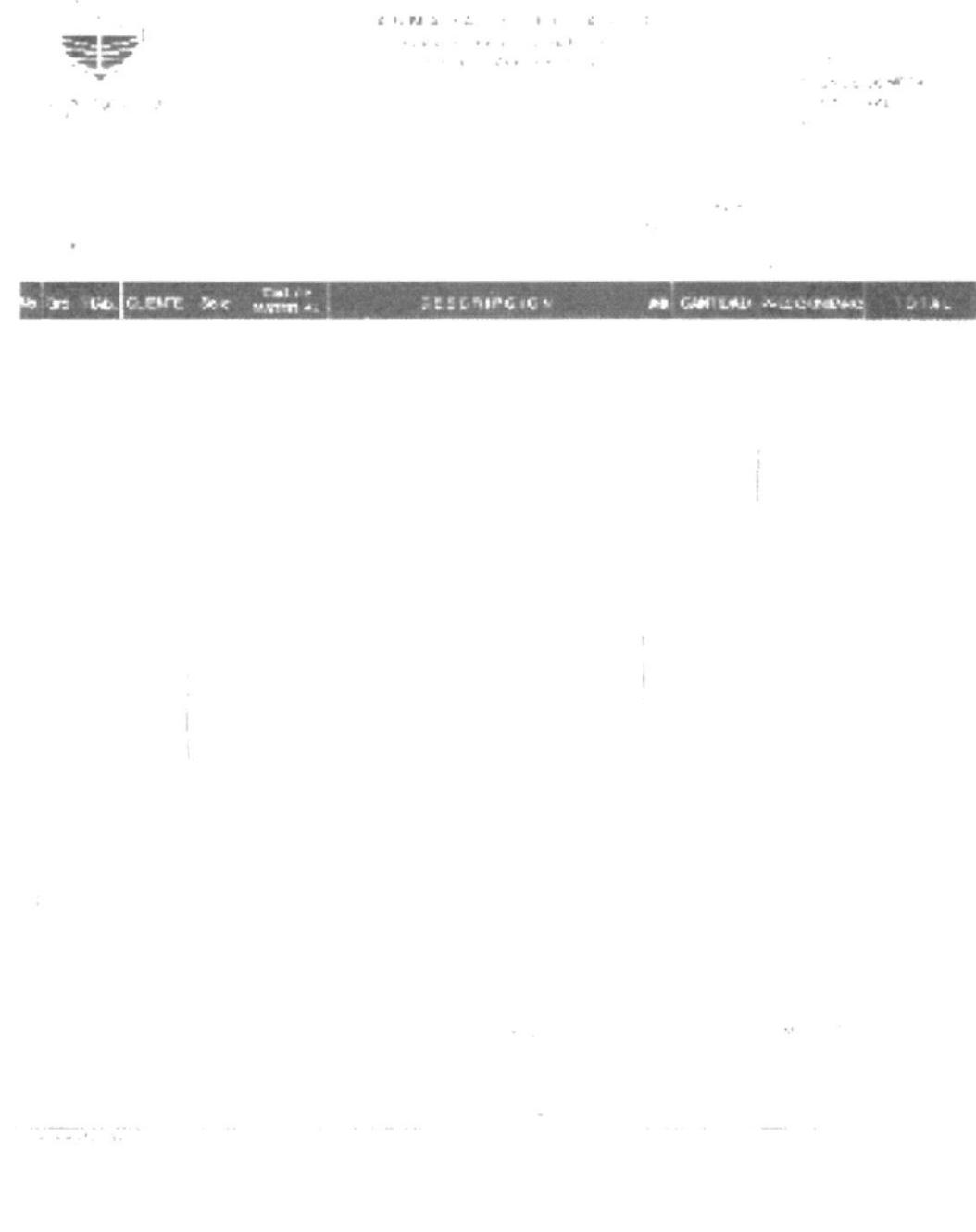

PSC 06.3.1

PÁG. 16/17

## **ANEXO CINCO** FORMULARIO PARA MATERIALES A SER ADQUIRIDOS POR LA **GERENCIA ADMINISTRATIVA**

FSC 06.3.1

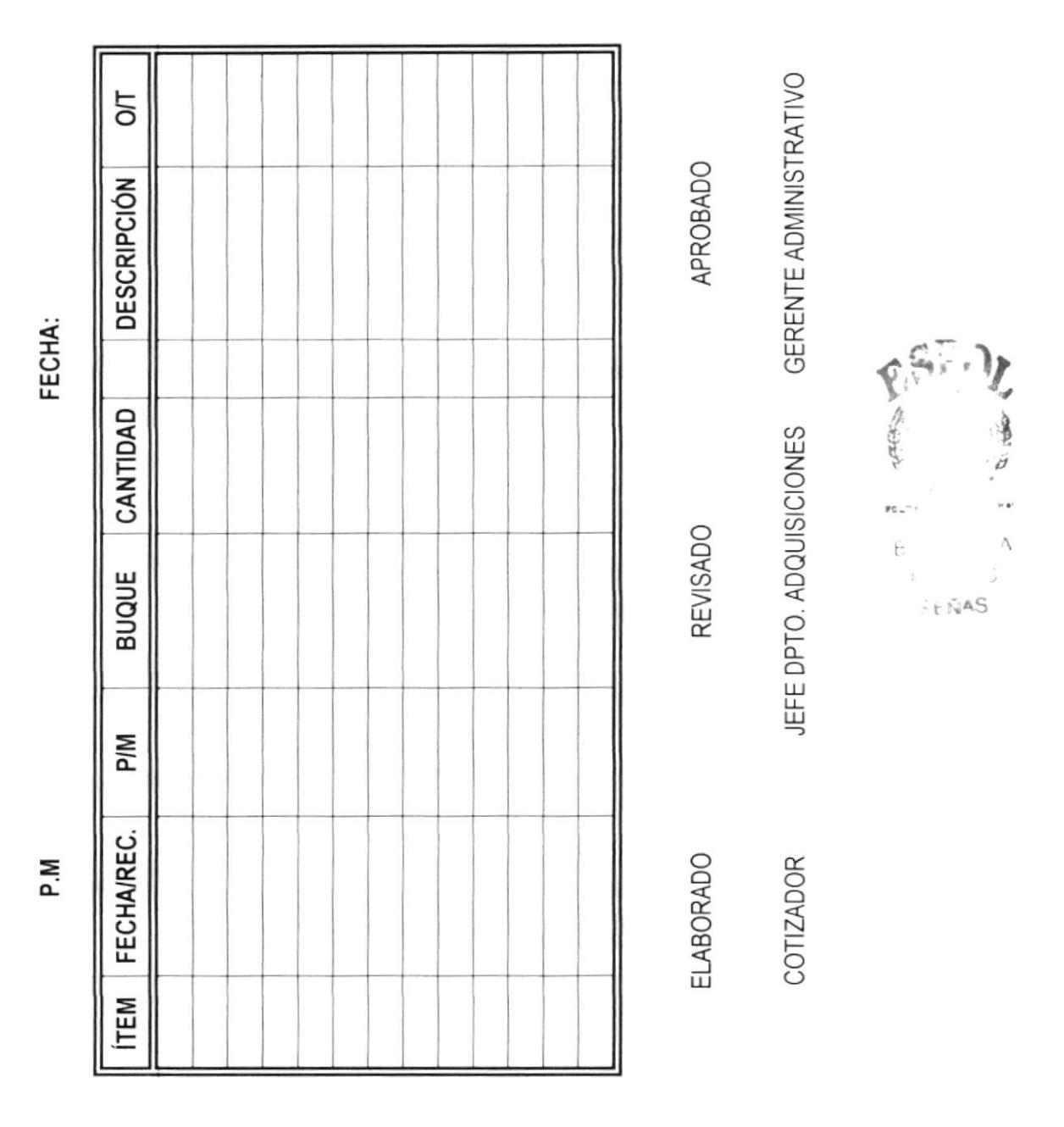

PSC 06.3.1

PÁG. 17/17

#### **ANEXO SEIS**

#### FORMULARIO PARA PEDIDO DE MATERIALES ADMINISTRATIVOS FSC 06.3.1

 $\label{eq:3.1} \mathcal{X} \cdot \mathcal{X} \, \mathcal{Y} = \mathcal{X} \qquad \qquad \mathcal{X} = \mathcal{X} \, \qquad \qquad \mathcal{Y} = \mathcal{X} \, \qquad \mathcal{X} = \mathcal{X}$ 

 $\mathbf{u} = \mathbf{u}$  ,  $\mathbf{u} = \mathbf{u}$ 

 $\sim$ 

 $\alpha=\alpha$ 

混評

**ELABORADO POR:** 

JÉSSICA GÓMEZ CEDEÑO

**APROBADO POR:** 

COORDINADOR GENERAL

**FECHA DE APROBACIÓN:** 

## No. DE PÁGINAS: 6

## **CONTENIDO**

## **PÁGINA**

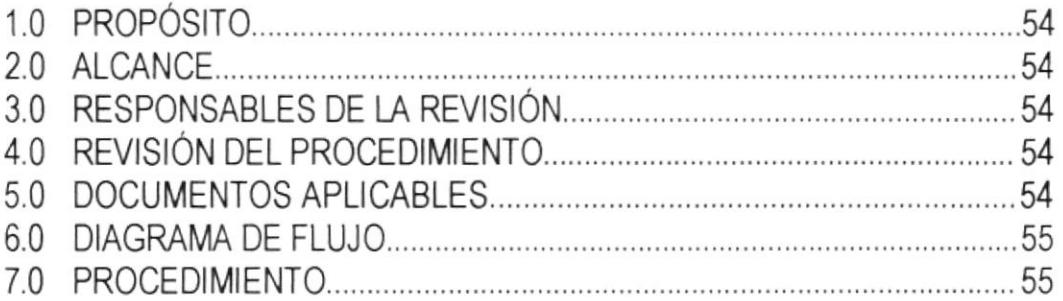

## **ANEXOS**

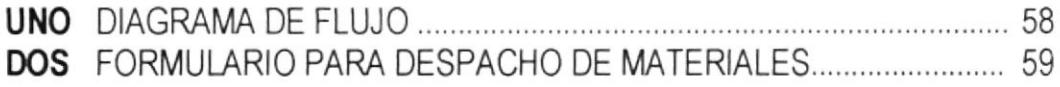

PSC 15.1.1

**PÁG. 1/6** 

#### **PROPÓSITO**  $1.0$

El propósito de este procedimiento es definir el tipo y el alcance del control que eierce ASTINAVE sobre los proveedores, tanto en la evaluación como en la selección y clasificación de los mismos.

#### $2.0$ **ALCANCE**

Este procedimiento se aplica para la evaluación, selección y calificación de proveedores nacionales y sirve como guía para todas las personas involucradas en la clasificación, selección, verificación y evaluación de estos.

Este procedimiento hace referencia a la cláusula 4.6.2 de la Norma NTE INEN - ISO 9001: 96 y a la Sección 6 del Manual del Sistema de Calidad de ASTINAVE.

#### $3.0$ **RESPONSABLE DE LA REVISIÓN**

El responsable por el mantenimiento, cumplimiento y modificación de este procedimiento es el Gerente Administrativo.

#### REVISIÓN DEL PROCEDIMIENTO 4.0

La actualización de este documento lo realizará el Representante de la Gerencia en el Sistema de Calidad, previo una solicitud generada por el responsable de cada área. Esto será en base de los requerimientos que sirvan para mejorar lo que se encuentre vigente.

#### $5.0$ **DOCUMENTOS APLICABLES**

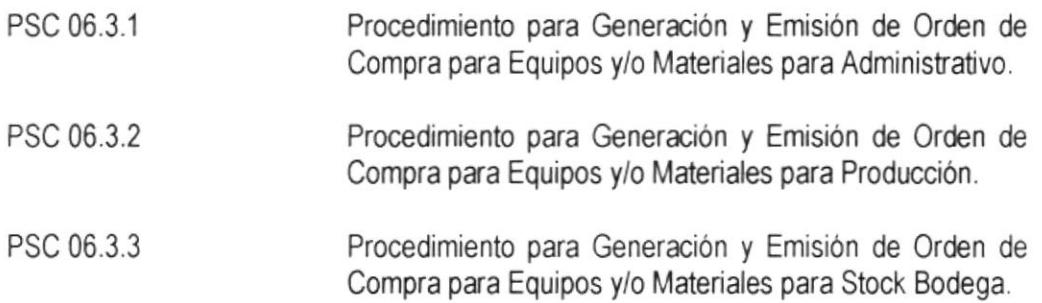

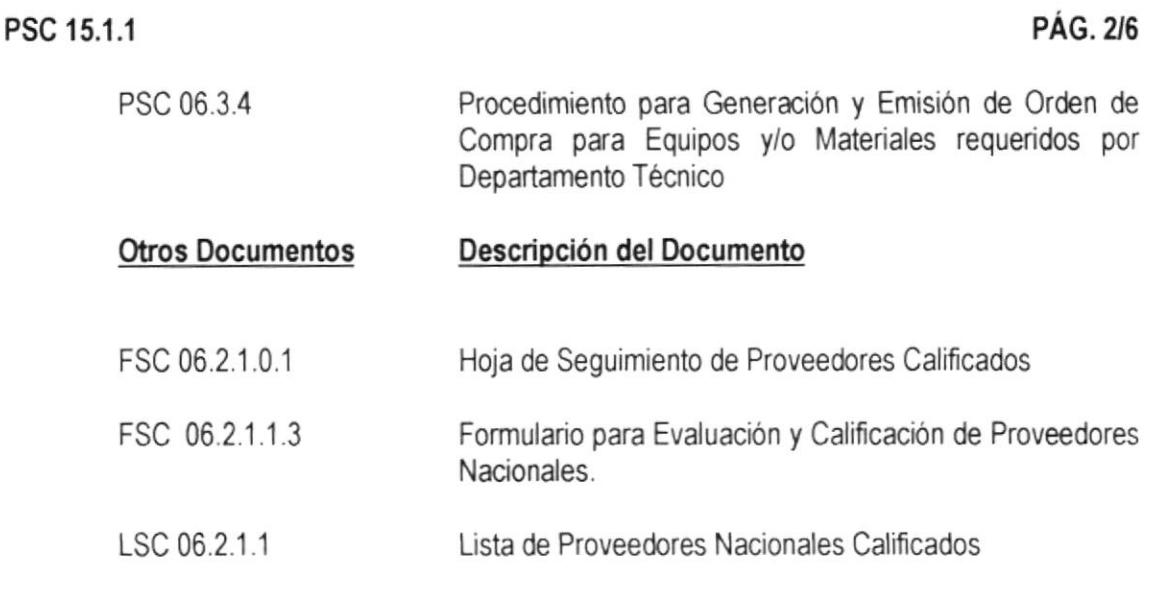

#### **DIAGRAMA DE FLUJO**  $6.0$

En el Anexo uno, encontrará el diagrama de flujo para el Procedimiento Almacenamiento,

Manipulación, Preservación y Entrega de Eguipos y Materias Primas. (Ver página 58)

#### 7.0 **PROCEDIMIENTO**

- $7.1$ El Jefe del Departamento de Bodegas recibe el eguipo y/o material, según el Procedimiento para la Inspección y Ensayos en la Recepción de Materias Primas PSC 10.2.1 de ASTINAVE y cuando sea pertinente transfiere el material y/o equipo al Encargado de la Bodega Sur
	- Nota: Para el caso de los materiales importados, éstos deben pasar obligatoriamente por la Inspección Física de una Comisión, designada por la Gerencia Administrativa, para la aceptación o rechazo de los mismos.

#### **ALMACENAMIENTO**

- $7.2$ El Jefe del Departamento de Bodegas o el Encargado de Bodega Sur, designa la ubicación para el almacenamiento de las materias primas y suministros de acuerdo con las necesidades y espacio físico de la Bodega correspondiente, la zonificación esta plasmada en el Plano (Lay-out), que está en una parte visible de cada Bodega:
	- Cuando llega el material con Orden de Compra que no sea para stock bodega,  $7.2.1$ designa la ubicación para el almacenamiento de el(los) material(es) en la percha " En Transito", hasta que sea(n) retirado(s) por el Solicitante.

#### PSC 15.1.1

PÁG. 3/6

#### **MANIPULACIÓN**

- $4.3$ El Jefe del Departamento de Bodegas o el Encargado de Bodega Sur dispone que los materiales sean transportados (manipulados) dependiendo de su tamaño v/o peso, tal es el caso que:
	- Las planchas de acero, aluminio u otra aleación son transportadas al sitio de almacenaie, con ayuda de montacargas.
	- La pintura es transportada manualmente en cartones de hasta 4 galones.
	- " La soldadura (cuando vienen en palets) es transportada con ayuda de montacargas.
	- " Los tanques de aceite son transportados con ayuda de montacargas o grúa hidráulica
	- " Las botellas de oxígeno, acetileno, argón, nitrógeno son transportados manualmente en coches manuales.
	- Los termos de oxígeno son transportados con montacargas.
	- Otros materiales de menos de 56 Lbrs. Son transportados manualmente al sitio asignado para su almacenaje.
	- Otros materias primas de más de 56 Lbrs. deben ser transportados con ayuda de carretilla manual o hidráulica al sitio asignado para su almacenaje.

#### **PRESERVACIÓN**

- 7.4 El Jefe del Departamento de Bodegas ó el Encargado de Bodega Sur asegura la preservación de los materiales de acuerdo con lo especificado en la Instrucción de Trabajo para Almacenamiento y Preservación de Materiales, código ITSC 15.1.1.2.
- $7.5$ El Jefe del Departamento de Bodegas ó el Encargado de Bodega Sur controla. mediante inspecciones semestrales, el estado de preservación de los materiales indicados en el alcance de la instrucción ITSC 15.1.1.2 y de los materiales eléctricos y motores que constan en la Lista de Materiales Controlados.
	- $7.5.1$ Si los materiales inspeccionados no conservan las propiedades o características físicas o químicas, toma o dispone la(s) acción(es) correctiva(s) necesaria(s) para asegurar la calidad original de los equipos y/o materiales.

#### PSC 15.1.1

#### **PÁG. 4/6**

- Sí no se puede realizar ninguna acción correctiva, procede a solicitar  $7.5.1.1$ la baja del equipo y/o material.
- $7.5.2$ Caso contrario, esto es los materiales mantienen su conformidad, dispone continuar con la preservación.
- $7.5.3$ Registra o se asegura que registre(n) la inspección realizada, con la firma de quien realizo y la fecha cuando se realizo, en el reverso de la Tarjeta de Identificación de los equipos y/o materias primas inspeccionados.

#### **ENTREGA**

- 7.6 El Jefe del Departamento de Bodegas ó el Encargado de Bodega Sur despacha los equipos y/o materias primas de acuerdo con la Instrucción de Trabajo para Despachos de Materiales código ITSC 15.1.1.1.
	- Para el caso de los materiales importados, siempre y cuando sea necesario, 7.6.1 elabora un vale manual hasta que se presente su liquidación por parte de la Gerencia Financiera, para el ingreso y egreso respectivo del sistema.
- 7.7 El Jefe del Taller o el Supervisor del Trabajo o del Proyecto o la persona por él asignada, retira el equipo y/o todo ó parte del material requerido en el Pedido de Materiales.
- 7.8 Fin del procedimiento.

PSC 15.1.1

**PÁG. 5/6** 

ANEXO UNO **DIAGRAMA DE FLUJO** DSC 15.1.1

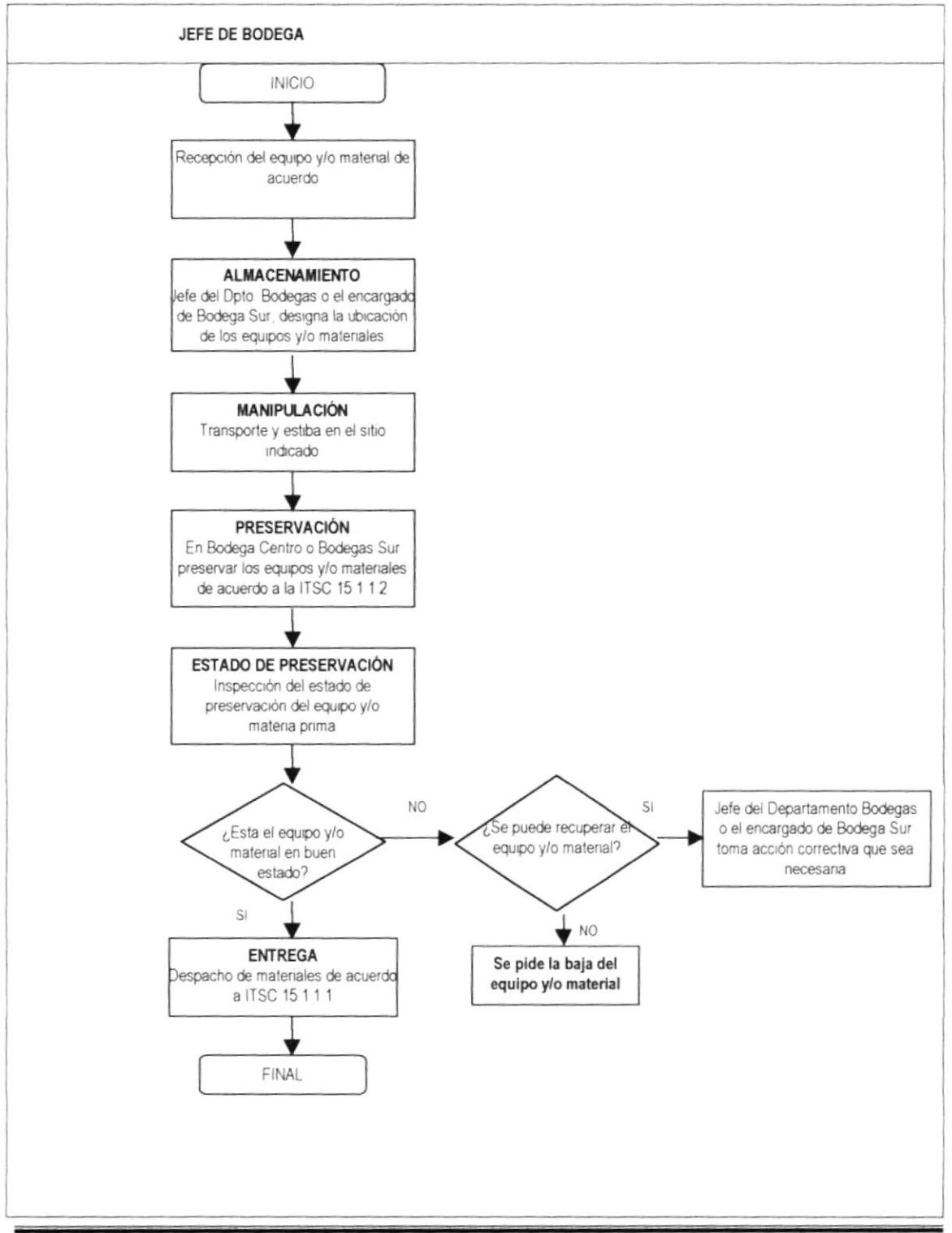

PSC 15.1.1

**PÁG. 6/6** 

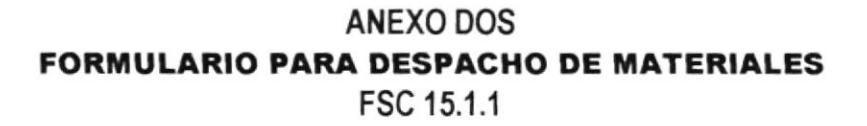

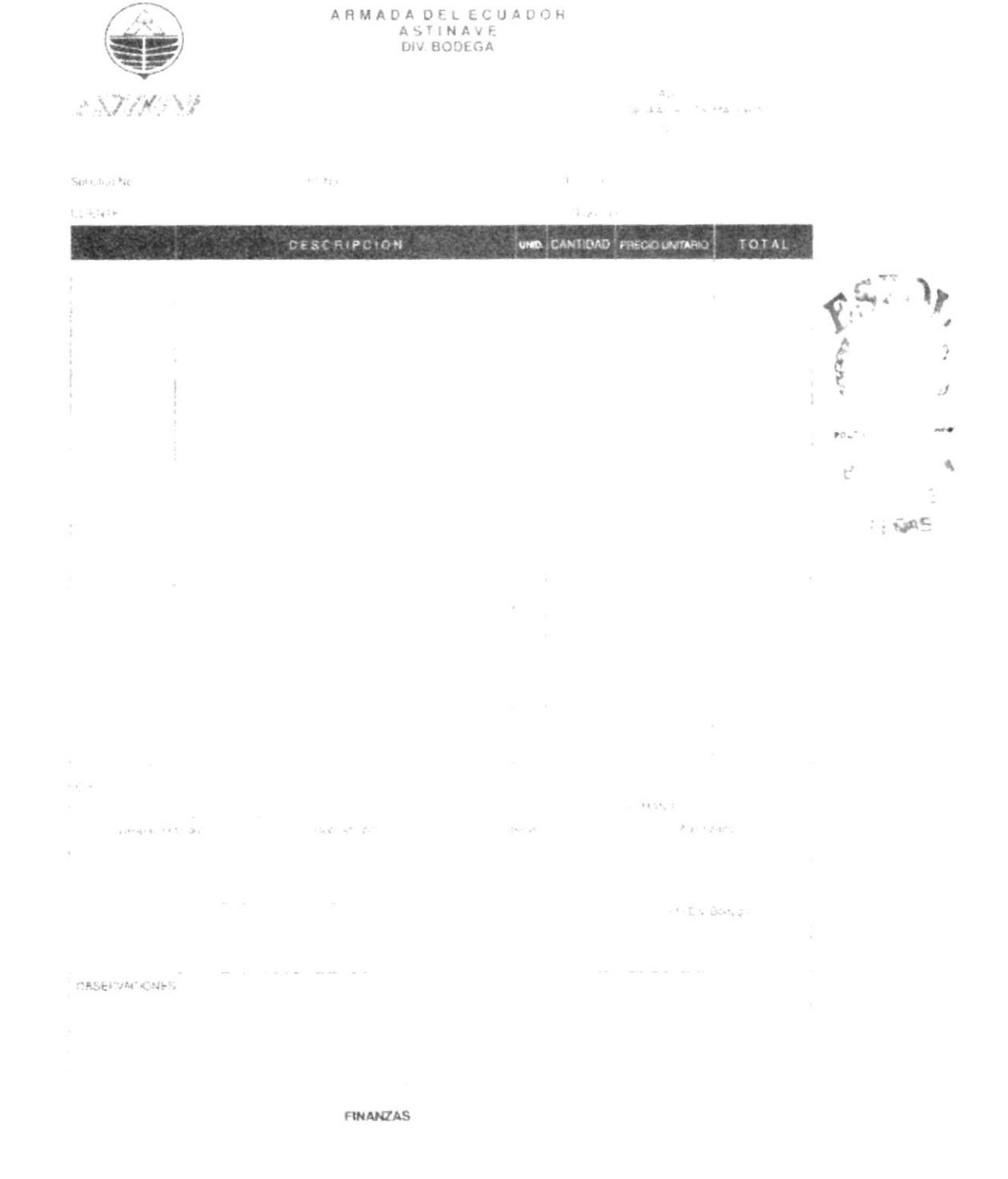

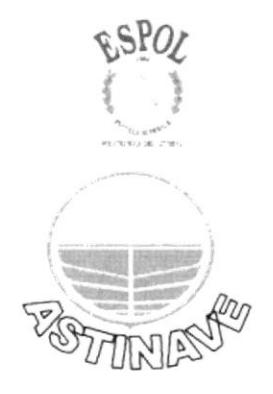

# **MANUAL DE USUARIO**

# **CAPÍTULO III**

## MANUAL DE USUARIO ELABORADO POR COORDINADORA GENERAL FECHA DE APROBACIÓN FECHA DE REVISIÓN: CONTENIDO PAGINA 3. MANUALDE USUARIO <sup>61</sup> 61 61 62 63 63 63 63 66 67 70 '71 72 3,1 INTRODUCCIÓN 3.2 REQUERIMIENTO DE HARDWARE Y SOFTWARE. 3.3 TNSTALACTÓN....... ....... 3.4 ARRANQUE DE LA BASE DE DATOS <sup>3</sup>5 DrRlGrDo A.. . .. . .. 3.6 DEFrNrCr0NES................. 3.7 MANEJo DE REG|STROS...................... 3.8 ELEMENTOS DE LA BASE DE DAToS........... 3.9 FORMULARIOS 3 1O CONSULTAS,,. .. . ,.. 3 11 TNFORMES ... . . ... ... 3 12 OTRA INFORMACIÓN JESSICA GÓMEZ CEDEÑO APROBADO POR
### **MANUAL DE USUARIO** 3.

### $3.1$ **INTRODUCCIÓN**

El presente manual tiene como finalidad explicar paso a paso como utilizar la aplicación en Microsoft Access creada para llevar un mejor control de los registros de los Proveedores con los que actualmente trabaja Astilleros Navales Ecuatorianos, logrando así mantener una mejor búsqueda de información relacionada con sus clientes.

Al utilizar la aplicación en Microsoft Access se podrá administrar toda la información requerida de los clientes desde un solo archivo de base de datos. Dentro de este archivo, están divididos los datos en tablas relacionadas lo que permitirá ver, agregar y actualizar los datos en las tablas mediante formularios; buscar y recuperar los datos necesarios mediante consultas, analice o imprima los datos que necesite mediante informes.

### $3.2$ **REQUERIMIENTO DE HARDWARE Y SOFTWARE**

Para poder utilizar esta aplicación se deberá contar con los siguientes equipos:

# 3.2.1 HARDWARE

⋗ Una computadora

> Sus características son: Procesador Intel Pentium 300 Mhz o superior: Disco duro de 64MB; Memoria RAM 32MB; Monitor SVGA de 14"; Drive de 3½; Mouse y teclado.

Una impresora ➤ Puede ser matricial, inyección a tinta o láser (de esto dependerá la presentación de los informes).

# 3.2.2 SOFTWARE

- Windows 95 o superior
- Paquete de Office 97 o superior (verificar que incluya Microsoft Access) ⋗

### **INSTALACIÓN**  $3.3$

Para iniciar la instalación de la Base de Datos abrimos el diskette donde se encuentra grabado el archivo Control de Proveedores para ASTINAVE.mdb para copiarlo al disco duro de la siguiente manera:

1. Dar clic en el botón INICIO

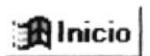

- 2. Elegir Programas
- 3. Dar clic en Explorador de Windows

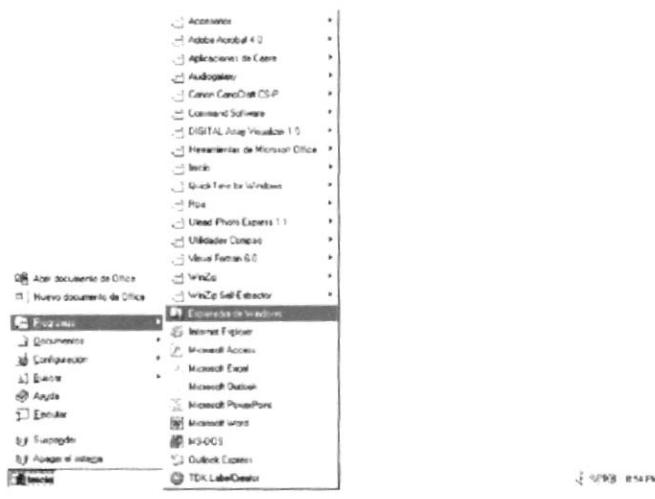

4. Abrir el diskette nos aparecerá el archivo Control de Proveedores para

# ASTINAVE.mdb

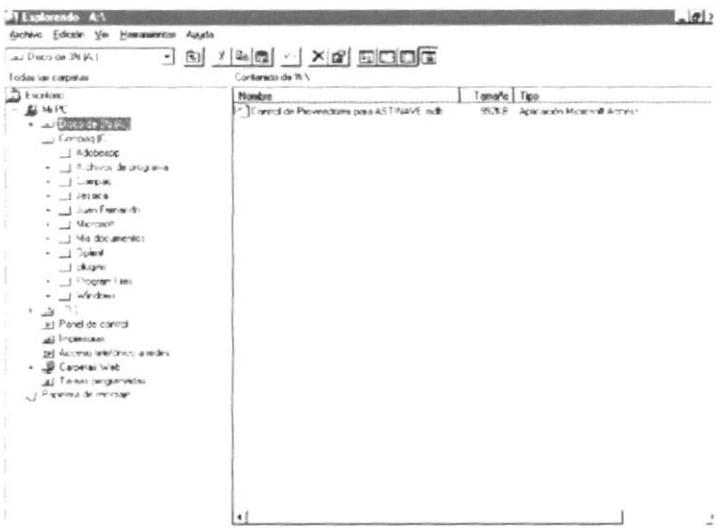

5. Dar un clic derecho sobre el archivo y seleccionar la opción copiar, para luego pegarla en la Unidad C:

Control de Proveedores"

#### **ARRANQUE DE LA BASE DE DATOS**  $3.4$

Cada vez que se quiera abrir la base lo haremos desde la siguiente Ruta:

- ⋗ Explorador de Windows
- $\geq$ C: Control de Proveedores para ASTINAVE.mdb
- Luego dar clic al siguiente icono ⋗

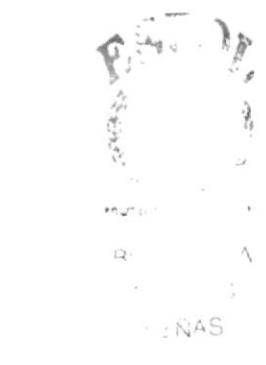

Control de Proveedores...

#### $3.5$ **DIRIGIDO A**

El objetivo de este manual es adiestrar a los usuarios de los departamento dependientes de la Gerencia Administrativa de ASTINAVE, para que conozcan el manejo de la aplicación adecuadamente.

El manual de usuario ha sido diseñado para que sirva de ayuda a todos los empleados civiles que laboran en el Departamento de Adquisicones e Importaciones.

#### $3.6$ **DEFINICIONES**

A continuación se mencionará el empleo de algunos términos más utilizados a lo largo del manual:

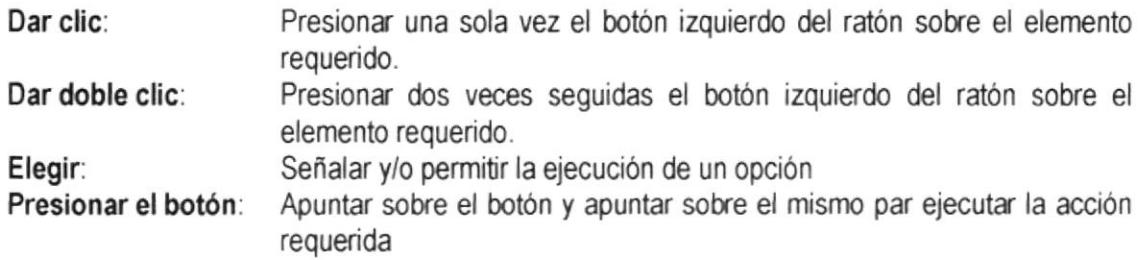

### **MANEJO DE REGISTROS**  $3.7$

Usaremos los siguientes botones para obtener un ágil y apropiado manejo de los registros de la Base de Datos.

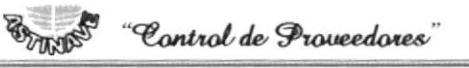

Ir al primer registro: Permite observar los datos del primer registro ingresado.

Ir al Registro Anterior: Permite observar los datos del registro anterior al que se encuentra actualmente en pantalla.

Ir al Siguiente Registro: Permite observar los datos del registro siguiente al que se encuentra actualmente en pantalla.

Ir al Último Registro: Permite observar los datos del último registro ingresado.

Agregar Nuevo Registro: Nos presenta un registro en blanco para poder ingresar nuevos datos.

Eliminar Registro: Si damos clic este botón eliminaremos el registro que se encuentra en pantalla. AL dar clic nos aparecerá el siguiente mensaje, si queremos eliminar el registro presionamos Si, si no estamos seguros de querer eliminarlo presionamos No.

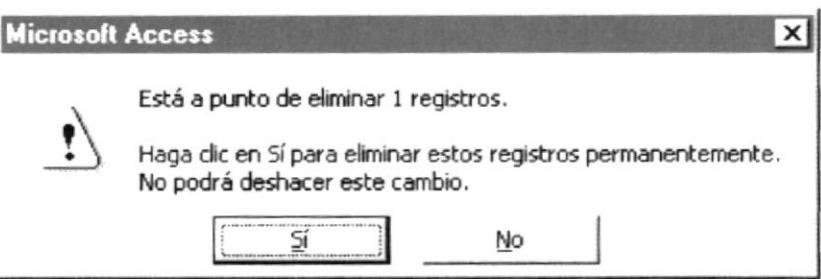

Si presionamos Si el registro quedará automáticamente eliminado "Recuerde que el registro eliminado no podrá ser recuperado".

Si presionamos No nos aparecerá la siguiente pantalla y debemos dar clic en Aceptar.

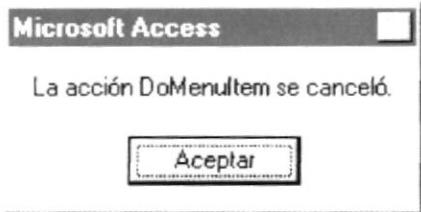

Buscar: Permite un determinado texto en la Base de Datos.

Al dar clic sobre este botón nos parecerá el cuadro de diálogo Buscar en Campo: " "en el nombre del cuadro de diálogo corresponde al campo que se utilizará como guía de búsqueda.

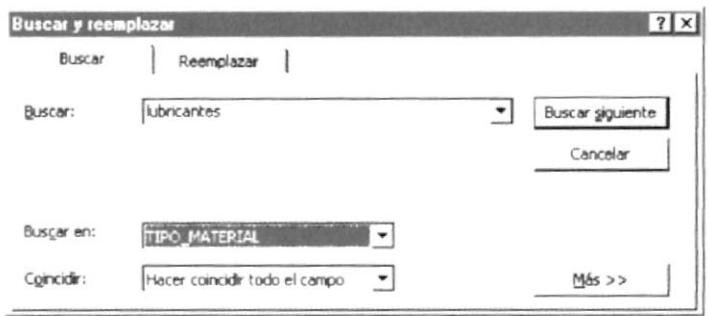

ьx

**Et al. 2014 Control de Proveedores**" MANUAL DE USUARIO

 $\blacktriangledown$ 

Buscar:

lubricantes

En este espacio escribiremos la palabra o palabras almacenadas en uno de los campos del registro que queremos encontrar.

Busqar en:

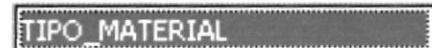

En la lista podemos seleccionar entre las siguientes opciones:

Arriba Abajo Todos Realizará la búsqueda desde el registro actual hasta el primer registro ingresado. Realizará la búsqueda desde el registro actual hasta el último registro ingresado. Realizará la búsqueda desde el primero hasta el último registro ingresado.

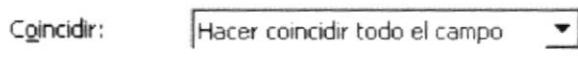

En esta lista podemos seleccionar entre las siguientes opciones:

Cualquier parte del campo: Encontrará el texto que escribimos en Buscar en cualquier parte del contenido del campo, por ejemplo: Cuadro - Recuadro

Hacer coincidir todo el campo: Encontrará el texto de búsqueda que escribimos sólo si coincide exactamente con el contenido del campo, por ejemplo:

Cuadro - Cuadro

Comienzo del campo: Encontrará el texto de búsqueda que escribimos sólo si coincide con la parte inicial del contenido del campo, por ejemplo: Cuadr - Cuadrado

En el cuadro de diálogo tenenns además las siguientes opciones:

### Mayúsculas y Minúsculas

Esta opción determina si entre el texto de búsqueda que escribimos y el contenido del campo debe haber o no coincidencia de mayúsculas y minúsculas.

### Buscar los campos con formato

Si usamos este opción definiremos si se üenen o no en cuenta para la búsqueda. el fomato para los campos.

### Buscar sólo el campo activo

Encontrará el texto que escribimos sólo si se encuentra en el campo activo al momento de comenzar la búsqueda.

### Buscar primero

Si pulsamos este botón aparecerá el primer campo que contenga el texto de búsqueda que escribimos.

"Control de Proveedores" **Trans** 

### **Buscar siguiente**

Si pulsamos este botón aparecerá el siguiente campo que contenga el texto de búsqueda que escribimos.

Guardar: Permite guardar los cambios efectuados en el registro que se encuentra actualmente en pantalla.

Imprimir: Permite imprimir el registro activo.

Cerrar: Permite salir del Formulario abierto y regresar al Menú de Mantenimiento de datos.

#### $3.8$ **ELEMENTOS DE LA BASE DE DATOS**

Al abrir el archivo nos aparecerá la siguiente pantalla:

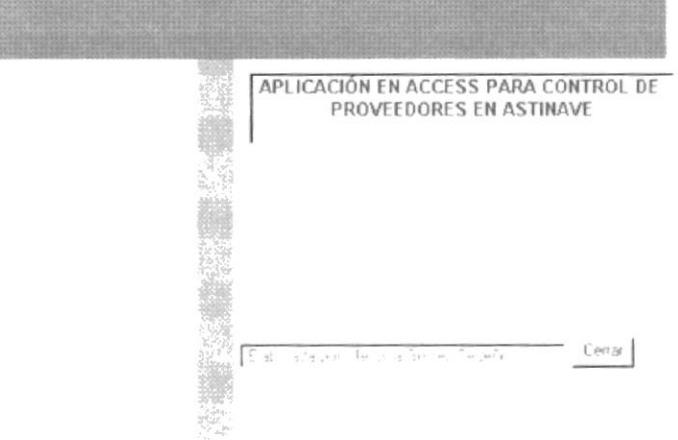

Aparecerá la pantalla de Bienvenida, en ella se deberá dar un clic en el cuadro de texto Cerrar que nos llevará al Menú Principal.

El Menú Principal consta de las siguientes opciones:

- 1. Mantenimiento
- 2. Consultas
- 3. Informes
- 4. Otra Información
- 5. Salir Base de Datos

Ū.

Control de Proveedores"

Panel de Control Principal

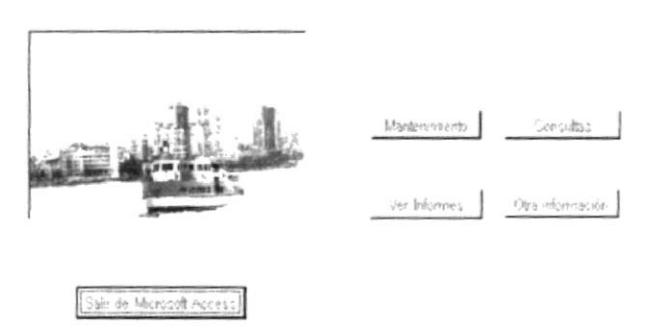

Dar doble clic en la Opción Mantenimiento y visualizaremos la siguiente pantalla.

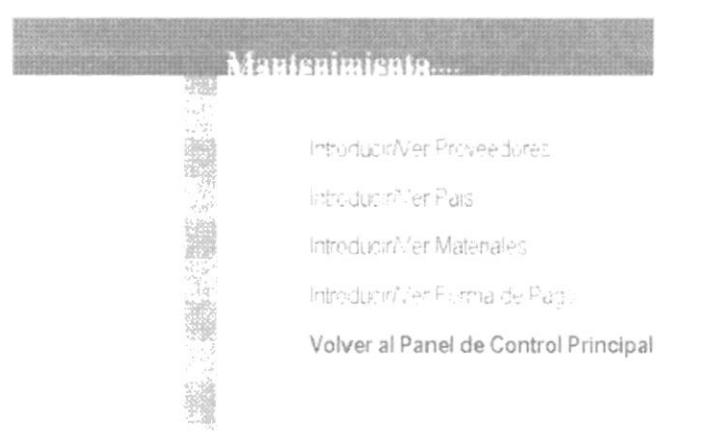

Esta ventana nos permite acceder a cada uno de los siguientes formularios:

- Introducir/Ver Proveedores ⋗
- Introducir/Ver País
- Introducir/Ver Materiales
- Introducir/Ver Forma de Pago

#### $3.9$ **FORMULARIOS**

## 3.9.1 INTRODUCIR / VER PROVEEDORES

ſ

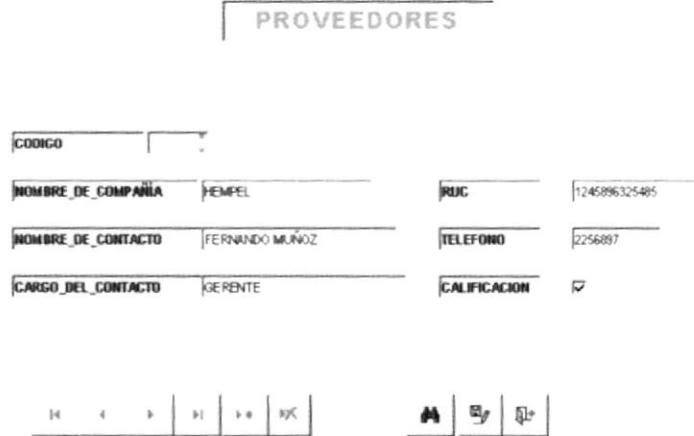

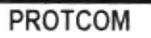

 $r_{0}$ .

 $E:ENAS$ 

Al seleccionar la opción Introducir/Ver Proveedores del Menú de Mantenimiento aparecerá la siguiente pantalla en donde muestra el Formulario de Clientes el cual nos permitirá *ingresar*, modificar, eliminar y buscar datos tales como:

- Código
- Nombre de Compañía
- . Nombre de Contacto
- Cargo del Contacto
- . RUC
- **Teléfono**
- Calificación

Este formulario ha sido creado con la finalidad de poder tener un contol de todos los proveedores que suministran materiales a la Empresa, sean estos calificados o no.

# 3.9.2 INTRODUGIR / VER PAíS

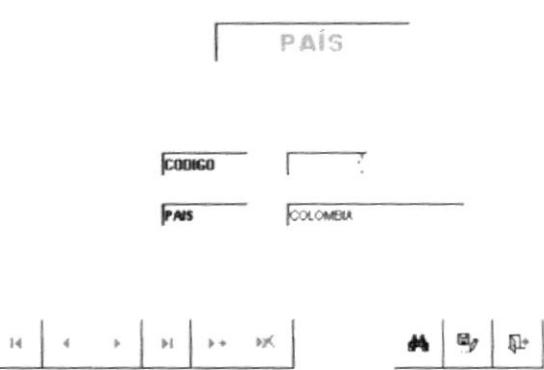

Al seleccionar la opción Introducir/Ver Pais del Menú de Manten mento aparecerá la siguiente pantalla en donde muestra el Formulario de País el cual nos permitirá ingresar, modificar, eliminar y buscar datos tales como:

- Código
- Pais

# 3.9.3 FORMULARIO MATERIALES

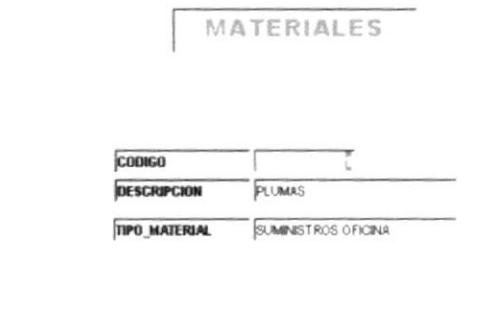

 $\mathbb{H} \left[ \begin{array}{ccc} \mathbb{I} & \mathbb{I} & \mathbb{I} \\ \mathbb{I} & \mathbb{I} & \mathbb{I} \end{array} \right] \rightarrow \mathbb{H} \left[ \begin{array}{ccc} \mathbb{I} & \mathbb{I} & \mathbb{I} \times \mathbb{I} \\ \mathbb{I} & \mathbb{I} \end{array} \right] \quad \text{and} \quad \mathbb{H} \left[ \begin{array}{ccc} \mathbb{I} & \mathbb{I} & \mathbb{I} \end{array} \right]$ 

Al seleccionar la opción Introducir/Ver Materiales del Menú de Mantenimiento aparecerá la siguiente pantalla en donde muestra el Formulario de Clientes el cual nos permitirá ingresar, modificar, eliminar y buscar datos tales como:

Código Descripción Tipo de Material

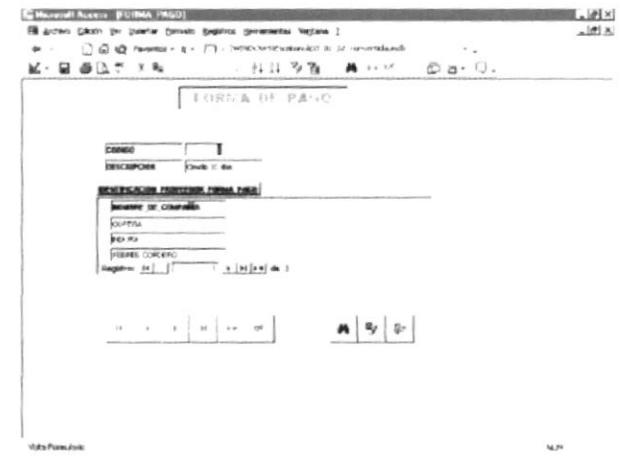

## 3.9.4 FORMULARIO FORMA DE PAGO

Al seleccionar la opción Introducir/Ver Forma de Pago del Menú de Mantenimiento aparecerá la siguiente pantalla en donde muestra el Formulario de Clientes el cual nos permitirá ingresar, modificar, eliminar y buscar datos tales como:

Código Descripción Nombre de Compañía

**DININO** Control de Proveedores"

Al finalizar de ingresar los datos en cualquiera de los diferentes formularios, existe en cada uno ₽ de ellos la opción de cerrar que aparecerá como un botón permitiéndonos volver al Menu de Mantenimiento, para luego dar clic en la opción Volver al Panel de Control Principal.

# **3.10 CONSULTAS**

# 3.10.1 FORMA DE PAGO

Dar doble clic en la Opción Consultas y visualizaremos la siguiente pantalla.

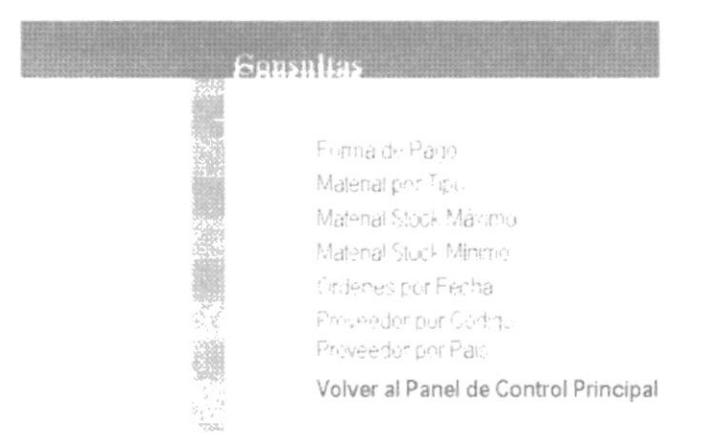

Esta ventana nos permite acceder a cada uno de las siguientes consultas:

- Forma de Pago
- Material por Tipo
- Material Stock Máximo
- Material Stock Minimo
- Ordenes por Fecha
- Proveedor por Código
- Proveedor por pais

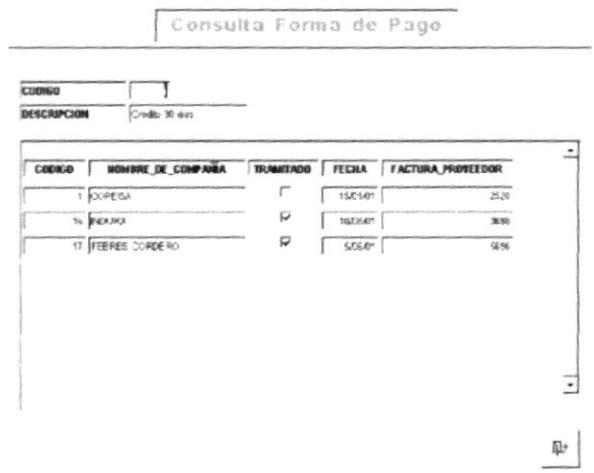

# 3.11 INFORMES

# 3.11.1 FORMA DE PAGO

Dar doble clic en la Opción Informes y visualizaremos la siguiente pantalla.

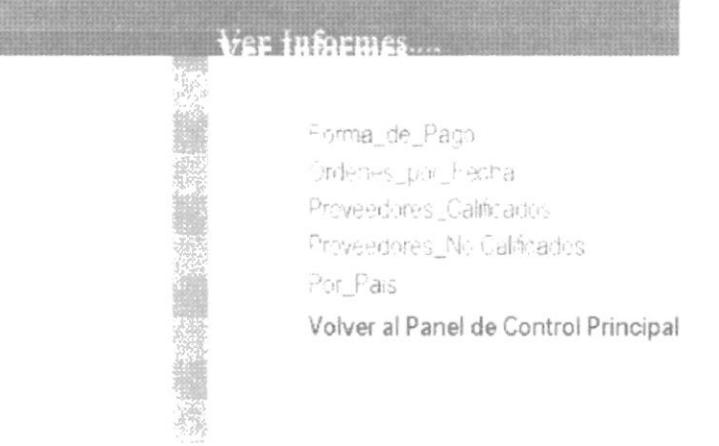

Esta ventana nos permite acceder a cada uno de los siguientes Informes:

- Forma de Pago ➤
- Ordenes por Fecha ➤
- Proveedores Calificados ⋗
- Proveedores No Calificados ➤
- Proveedor por País  $\overline{\phantom{a}}$

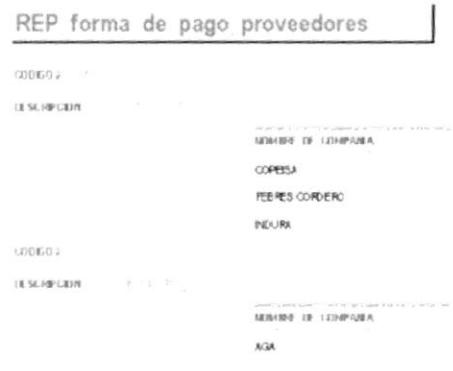

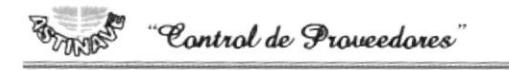

# 3.12 OTRA INFORMACIÓN

## **3.12.1 MATERIAL POR PROVEEDOR**

Dar doble clic en la Opción Otra Información y visualizaremos la siguiente pantalla.

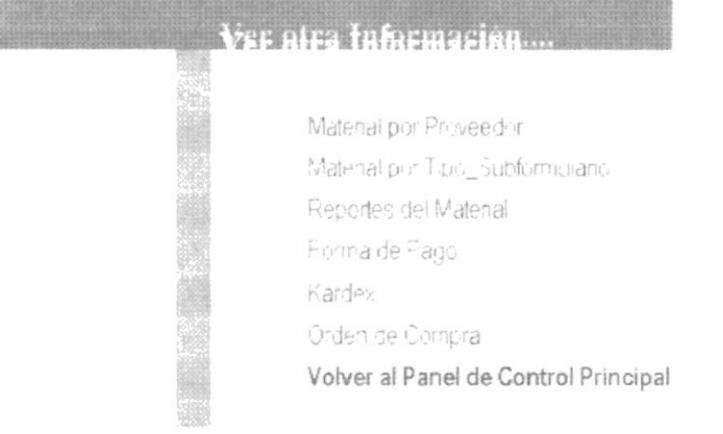

Esta ventana nos permite acceder a cada uno de los siguientes Formularios:

- Material por Proveedor  $\overline{ }$
- Material por Subformulario ➤
- Reportes del Material
- Forma de Pago  $\overline{\phantom{a}}$
- $\checkmark$ Kardex
- $\ddot{ }$ Orden de Compra

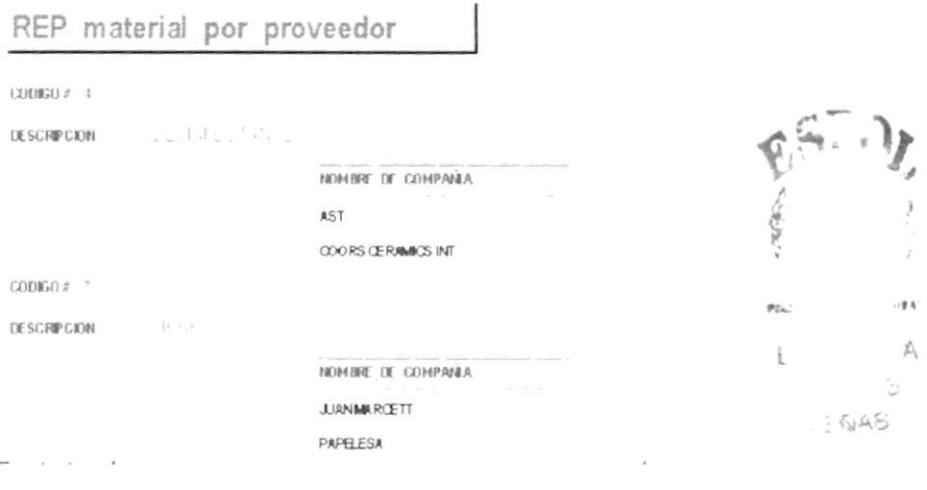

 $\overline{1}$